# **VHF FM Funkgerät DR-135E MK II & MK III Bedienungsanleitung**

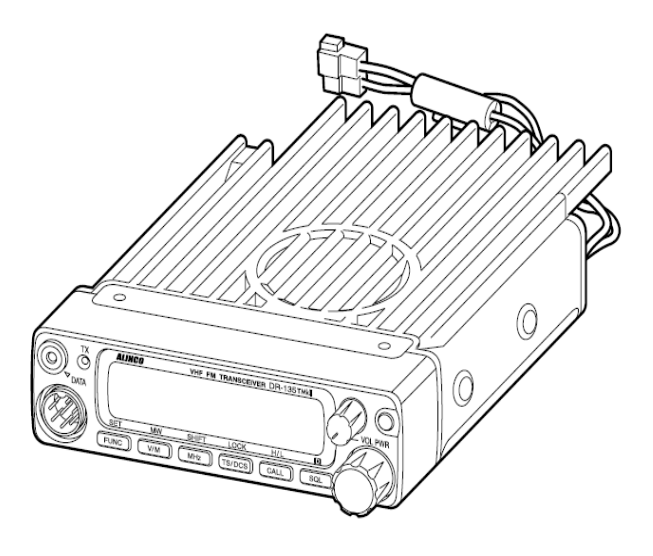

Danke für den Kauf dieses Funkgerätes. Diese Gebrauchsanweisung enthält wichtige Sicherheit und Bedienungsanweisungen. Bitte lesen Sie die Gebrauchsanweisung sorgfältig, bevor Sie das Gerät benutzen.

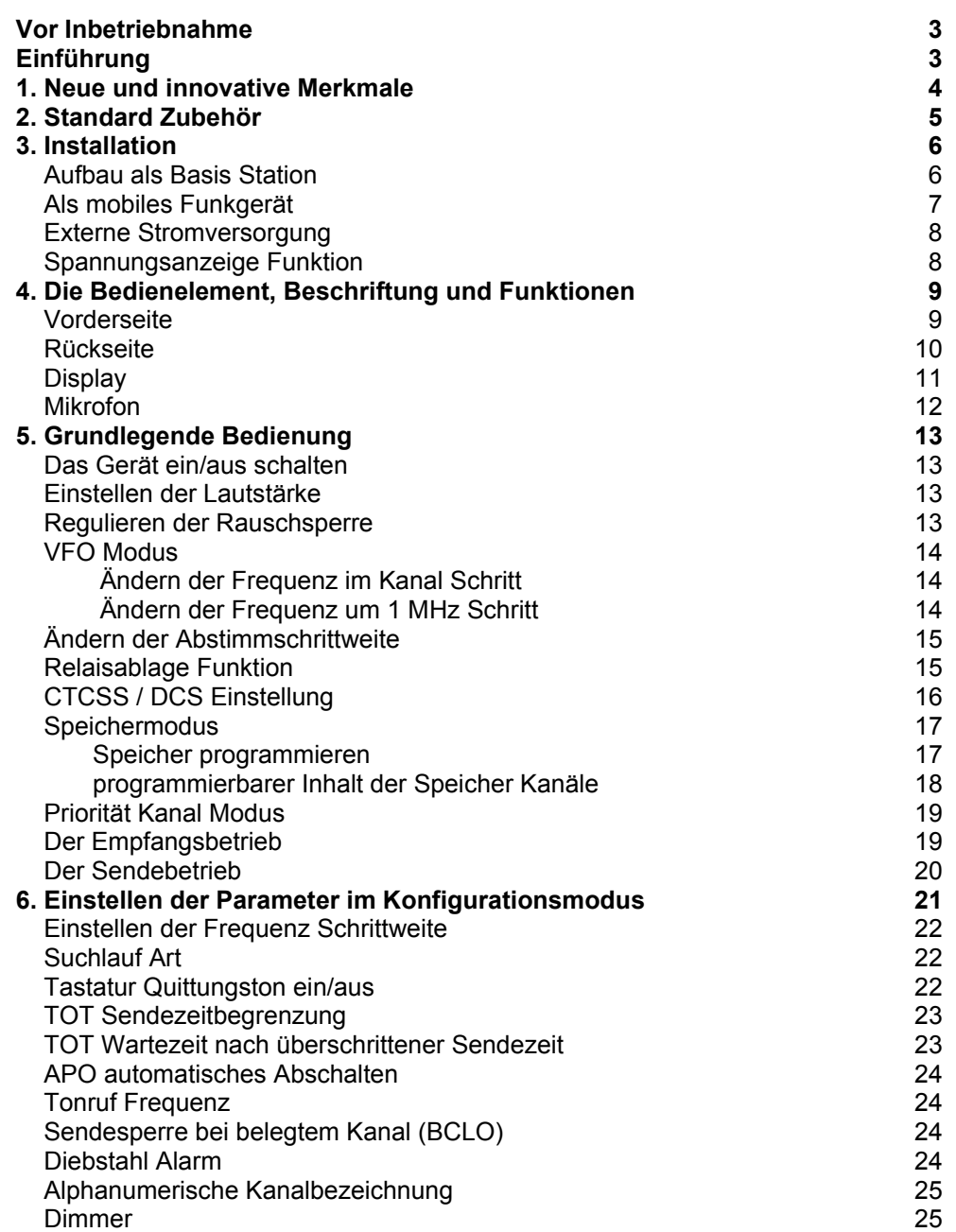

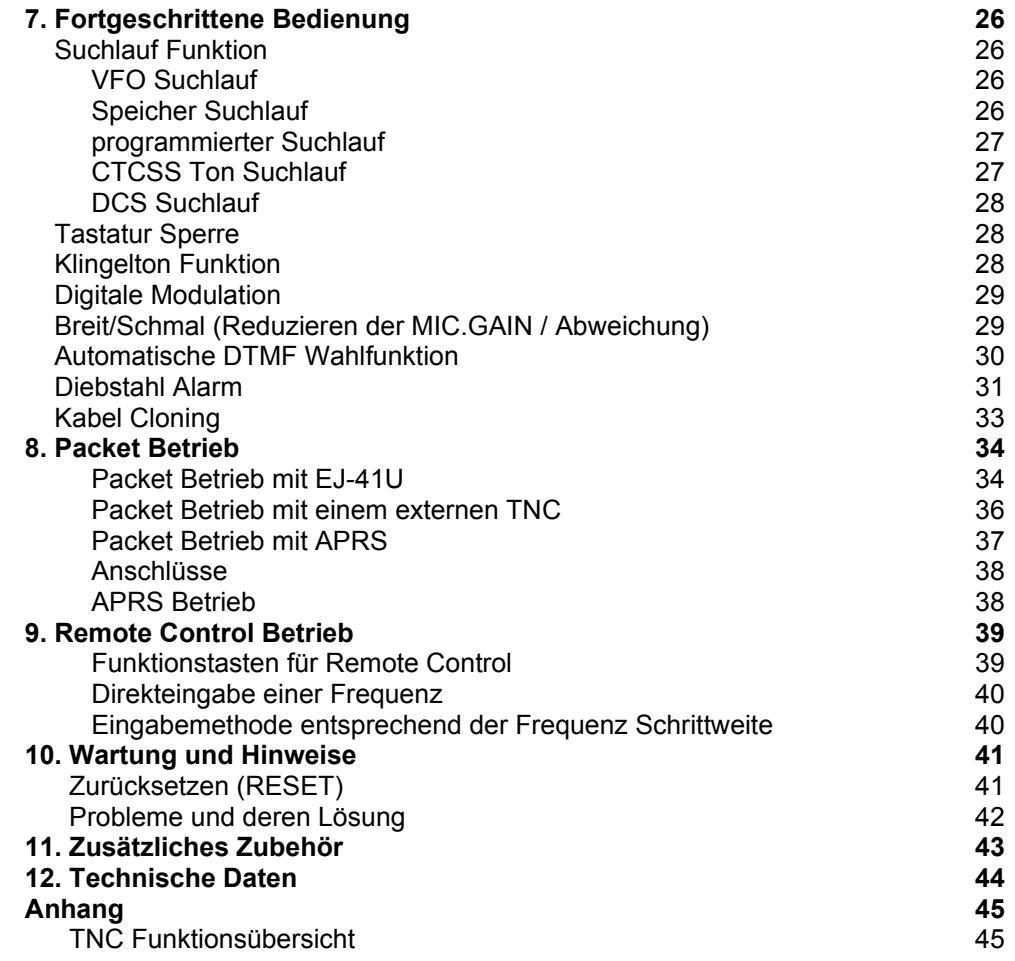

# **Vor Inbetriebnahme**

#### **Achtung**

- Öffnen Sie nie das Gehäuse und berühren Sie nicht die Bauteile im Gerät. Unsachgemäße Modifikationen können zu Fehlfunktionen oder zur Beschädigung des Gerätes führen.
- Setzen Sie das Gerät nicht direktem Sonnenlicht, Staub oder extrem warmen Umgebungen aus. Meiden Sie Heizungen oder Heizgebläse.
- Halten Sie Ihr Funkgerät von TV Geräten und anderen Geräten fern, um Störungen zu vermeiden.
- Wenn Sie Ihr Funkgerät zu lange mit zu hoher Sendeleistung betreiben, kann es überhitzen.
- Wenn Sie seltsame Gerüche oder Rauchentwicklung feststellen, dann schalten Sie das Gerät sofort ab. Wenden Sie sich dann umgehend an Ihren Fachhändler.

Bitte beachten Sie das sich die neue Version MK III nur in einem Punkt von der alten Version MK II unterscheidet: Die Sendeleistung beim MK III beträgt in der mittleren Einstellung 20 Watt und nicht wie beim MK II 10 Watt. Sie können diese Bedienungsanleitung somit für beide Versionen nutzen!

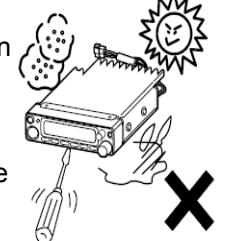

# **1. Neue und innovative Merkmale**

Das ALINCO DR-135E MKII ist mit folgenden Besonderheiten ausgestattet.

- LCD Display mit 3 wählbaren Farben, einschließlich Frequenz Anzeige, Kanal Nummer oder 7 stelliger numerischer Anzeige. Der Dimmer vereinfacht Ihnen das ablesen des Display in der Nacht.
- Einfache und unkomplizierte Tasten und Knöpfe für einen bequemen Gebrauch.
- Hochwertige Materialien gewährleisten einen stabilen und dauerhaften Gebrauch.
- 100 programmierbare Speicherkanäle mit alphanumerischer Kanalbezeichnung.
- An der Vorderseite befindet sich ein Daten Port, zum einfachen Anschluss von externem Zubehör. An der Rückseite befindet sich ein DSUB9 Port zum Anschluss an einen PC, für 1200/9600bps Packet Betrieb.
- CTCSS, DCS und 4 verschiedene Ruf Töne sind Standard für das Selektivrufverfahren und Repeater Access.
- Die Diebstahl Alarmfunktion gibt zusätzliche Sicherheit bei mobiler Installation.
- Möglichkeit für das Kabel Cloning
- Mit dem optionalen EJ-41U haben Sie die Möglichkeit APRS oder Packet Betrieb ohne zusätzliches TNC zu betreiben.

# **2. Standard Zubehör**

Achten Sie auf Vollständigkeit der Teile, die nachfolgend aufgeführt sind.

- 
- Funkgerät Mikrofon EMS-53

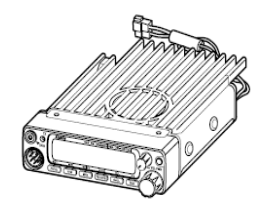

• DC Kabel mit Sicherungshalter (UA0038) • Mobilhalterung (ADFM78)

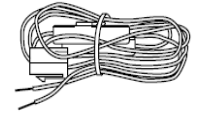

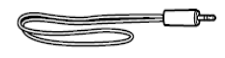

• Alarmkabel (Verlängerung) (UX1260)

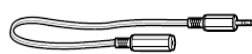

• Alarmkabel (UX1259) • Montagezubehör für Mobilhalterung

Black screws (M4\*8mm) 4pcs. (AE0012)

Screws (M5\*20mm)

4pcs. (AA0013)

 $\alpha$ 

டு

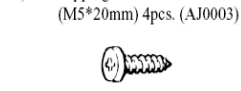

Washer (AZ0010) S-washer (AZ0009)

Tapping screws

 $\mathbf{0}$   $\dot{\mathbf{0}}$ 

CENTER

Hexagonal nut (M5) 4pcs.  $(AN0002)$ 

Small (spanner) wrench.  $(FM0079)$ 

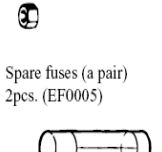

• Bedienungsanleitung (PS0349)

Je nach gekaufter Version, kann das Zubehör unterschiedlich sein. Sollten Sie Fragen haben, wenden Sie sich an Ihren Fachhändler. ALINCO und autorisierte Fachhändler sind nicht verantwortlich für eventuelle Druckfehler in dieser Bedienungsanleitung.

Garantie Verfahrensweise:

Für Informationen zur Garantie wenden Sie sich bitte an Ihren Fachhändler.

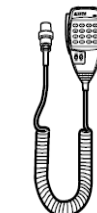

# **3. Installation der Zubehörteile**

Schließen Sie das Mikrofon an der Vorderseite des Funkgerätes an.

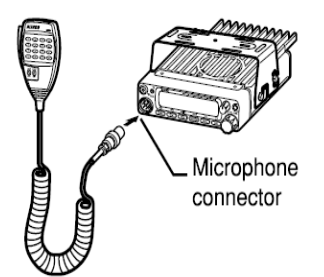

Schließen Sie eine 50 Ohm Antenne, die das 2 Meter Band abdeckt, mit einem 50 Ohm Koaxialkabel, an die Antennenanschluss Buchse an.

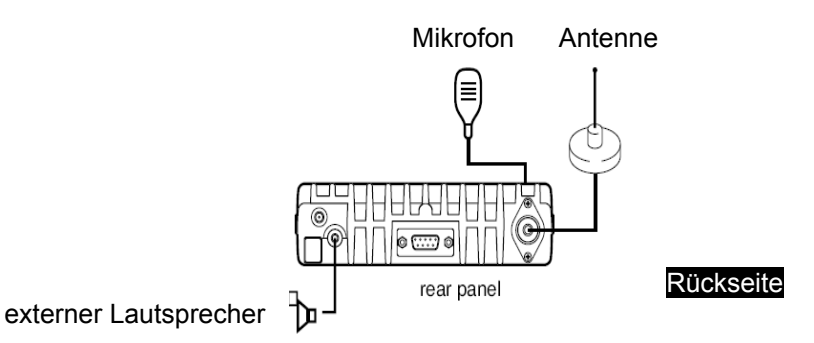

#### **Aufbau als Basis Station**

Das Funkgerät benötigt eine 12~13.8VDC negativ geerdete Stromversorgung.

Benutzen Sie ein geregeltes Netzteil, mit dem eine gleich bleibende Stromversorgung von 12A oder mehr gegeben ist. Stromversorgungen die dieser Spezifikation nicht entsprechen, können Funktionsstörungen oder Schäden am Funkgerät verursachen und zum Verlust der Garantie führen. Geeignete Netzteile erhalten Sie bei Ihrem Fachhändler.

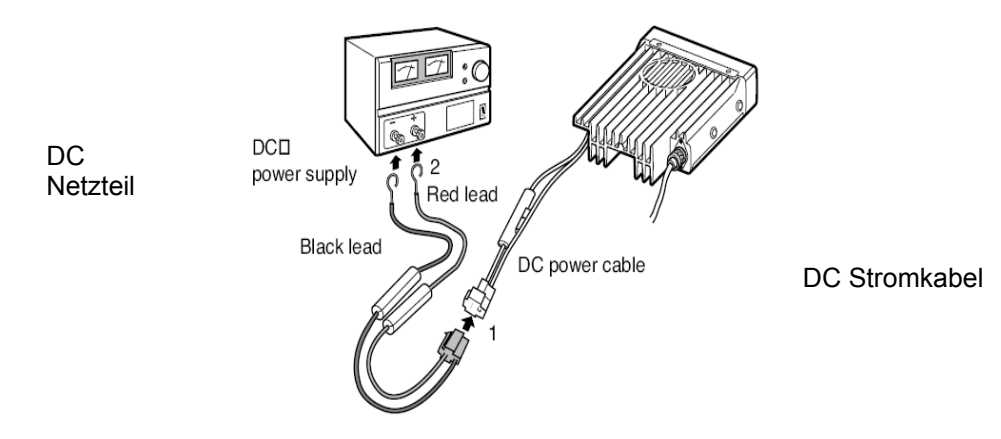

# **3. Installation der Zubehörteile**

### **Aufbau als mobile Station**

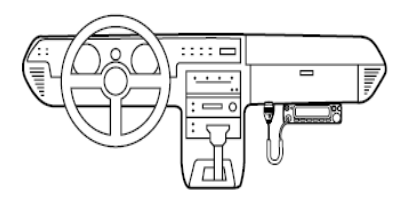

Wählen Sie zum Einbau eine günstige Stelle in Ihrem Auto, von der aus Sie das Funkgerät leicht bedienen können und beim fahren nicht behindert werden. Ihr Funkgerät stört nicht die Funktion der eingebauten Airbags. Wenn Sie sich wegen dem Einbau nicht sicher sind, fragen Sie Ihren Fahrzeughändler.

#### **Installation einer Mobil Antenne**

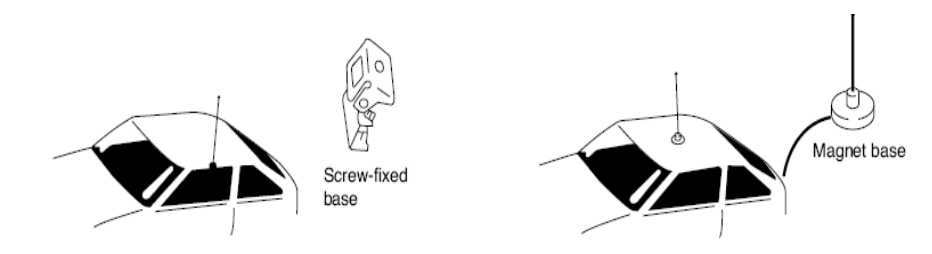

Benutzen Sie ein 50 Ohm Koaxialkabel zum Anschluss der Antenne. Mobile Antennen benötigen eine geeignete Basis für den richtigen Einbau und Betrieb. Weitere Informationen entnehmen Sie der Dokumentation zu Ihrer Antenne.

Achtung: Nach Installation der Antenne, vergewissern Sie sich, ob Sie die bestmögliche SWR Anzeige haben. Vergewissern Sie sich, dass Sie sich nicht in einer hohen RF Umgebung befinden, wenn Sie Ihr Funkgerät benutzen.

#### **Das Funkgerät installieren**

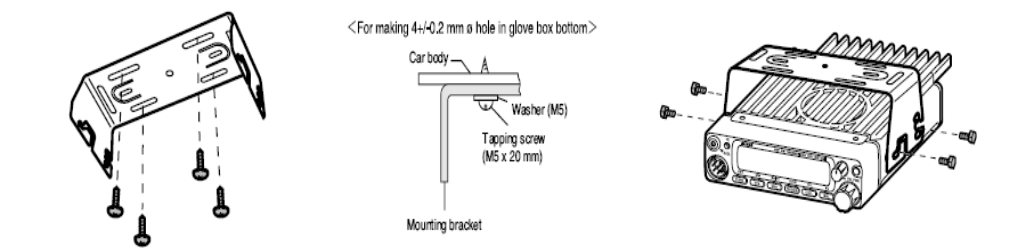

# **Externe Stromversorgung – Kontrolle und Spannungsanzeige Funktion**

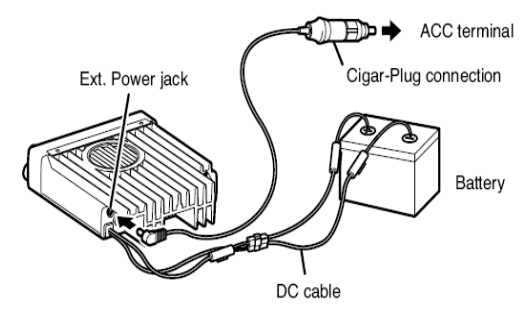

Vergewissern Sie sich vor der Installation, ob Ihr Fahrzeug mit einem 12VDC System mit negativer Erdung ausgestattet ist. Schließen Sie das DC Kabel direkt an die Batterie an, wie oben dargestellt, um mögliche Zündgeräusche so gering wie möglich zu halten. Prüfen Sie, ob die Batterie Ihres Fahrzeugs eine große Kapazität hat, damit bei Benutzung des Funkgerätes keine Überlastung der Fahrzeugelektrik entsteht. Wenn Sie die Zündschlüssel ein/aus Eigenschaft wünschen (optional), benutzen Sie das optionale EDC-37 (zum direkten Anschluss an die Stromversorgung des Fahrzeugs) oder das EDC-36 Kabel (für den Anschluss am Zigarettenanzünder). Verbinden Sie eines der Kabel zwischen dem ACC Anschluss oder der Zigarren-Stecker Verbindung mit der Zündung oder dem ACC Schalter des Fahrzeugs und dem Stecker für die externe Stromversorgung an der Rückseite Ihres Gerätes. (Hinweis: In vielen Fahrzeugen ist der Zigarettenanzünder immer unter Spannung, in diesem Fall können Sie diesen Anschluss nicht für die Zündschlüssel ein/aus Funktion verwenden.) Wenn Sie diese Option gewählt haben, können Sie das Gerät entweder manuell oder automatisch ein/aus schalten, entsprechend der Stellung des Zündschlüssels.

- 1. Wenn Sie den Zündschlüssel in die ACC oder ON (Start) Stellung drehen, mit ausgeschaltetem Funkgerät, leuchtet der Einschaltknopf. Wenn Sie den Zündschlüssel in die OFF Stellung drehen, leuchtet der Einschaltknopf nicht mehr. Um das Gerät einzuschalten, drücken Sie den Einschaltknopf, während er beleuchtet ist.
- 2. Wenn Sie den Zündschlüssel in die ON Stellung drehen, das Gerät war eingeschaltet, schaltet sich das Gerät automatisch ein und der Einschaltknopf leuchtet. Um das Gerät auszuschalten, drehen Sie den Zündschlüssel in die OFF Stellung, oder drücken den Einschaltknopf.

Wenn Sie das zusätzliche Kabel benutzen, ist der Stromverbrauch bei 5mA. Wenn Sie diese Funktionsweise nicht benutzen, schalten Sie Ihr Funkgerät mit dem Einschaltknopf ein/aus.

#### **Spannungsanzeige Funktion**

Nachdem Sie das Funkgerät an ein Netzteil angeschlossen haben, können Sie die Spannung bestätigen, indem Sie gleichzeitig die SQL und FUNC Taste drücken. Die Spannung wird im Display angezeigt. Wenn Sie das Gerät ausschalten, kehrt es in den normal Betrieb zurück.

Die Anzeige im Display ändert sich sofort, wenn sich die Spannung ändert. Die Anzeige erfolgt auch im Sendebetrieb.

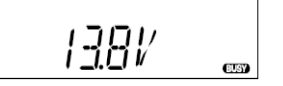

Hinweis: Der angezeigte Spannungsbereich liegt zwischen 7V – 16VDC, da der Wert nur geschätzt ist. Wenn Sie eine genauere Anzeige benötigen, benutzen Sie bitte ein Spannungsmessgerät.

# **4. Die Bedienelemente, Beschriftung und Funktionen**

# **Vorderseite**

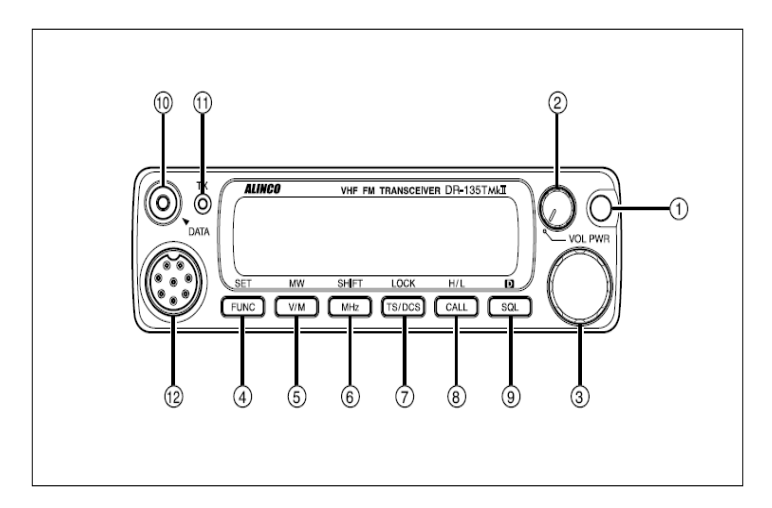

# • **Die Hauptfunktionen**

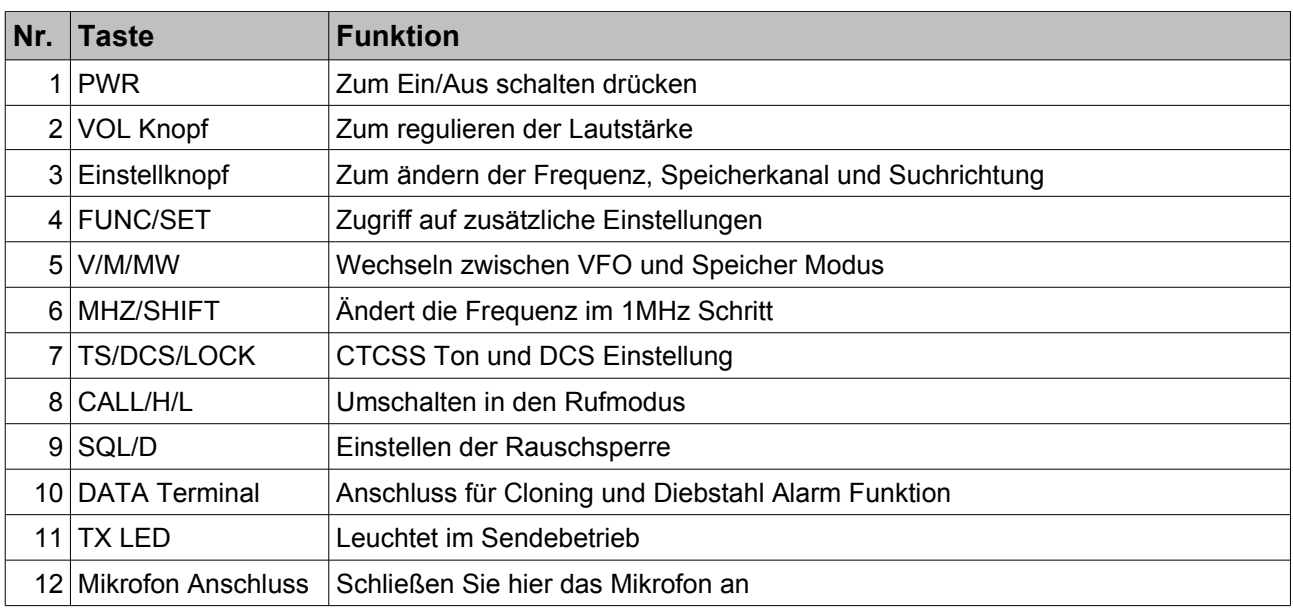

# • **Zusätzliche Funktionen, nachdem Sie die FUNC Taste betätigt haben und F im Display angezeigt wird.**

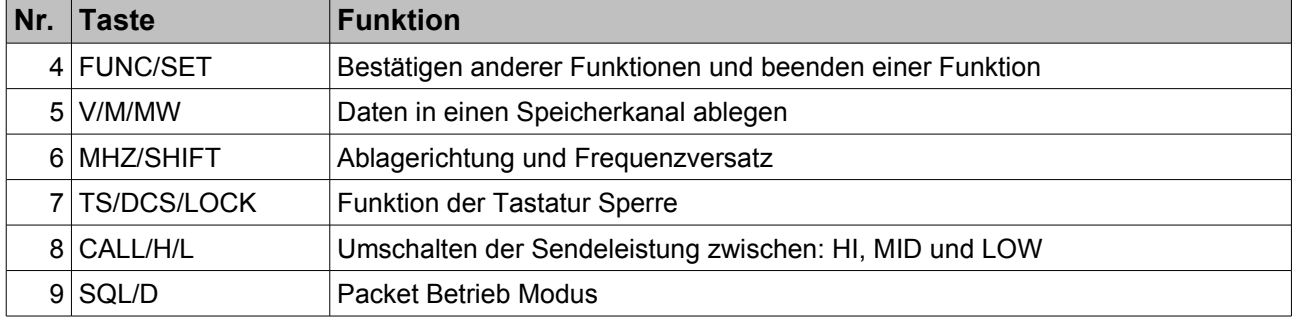

# **4. Die Bedienelemente, Beschriftung und Funktionen**

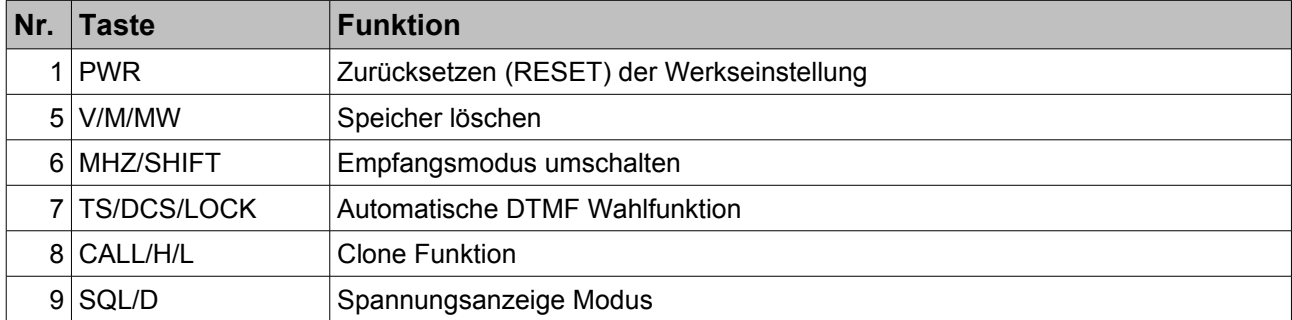

# • **Zusätzliche Funktionen, während Sie die FUNC Taste drücken**

# • **Funktionen die ein längeres drücken der Taste benötigen**

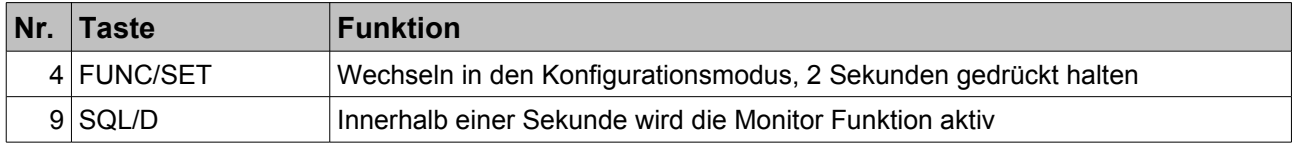

# **Rückseite**

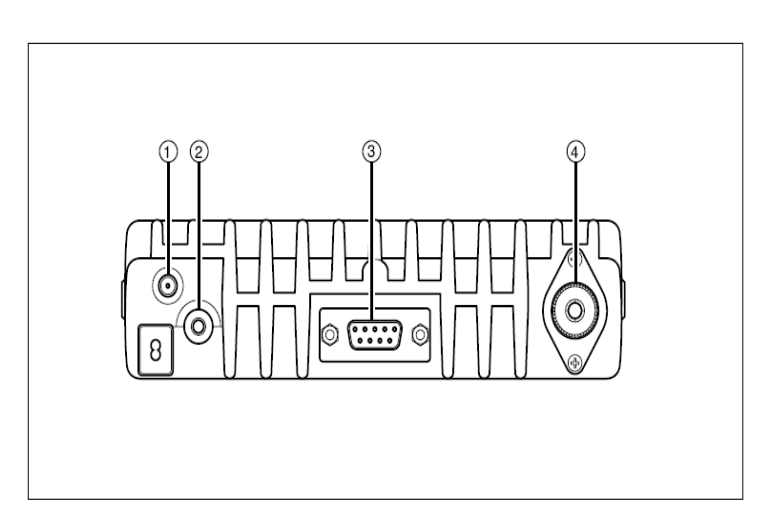

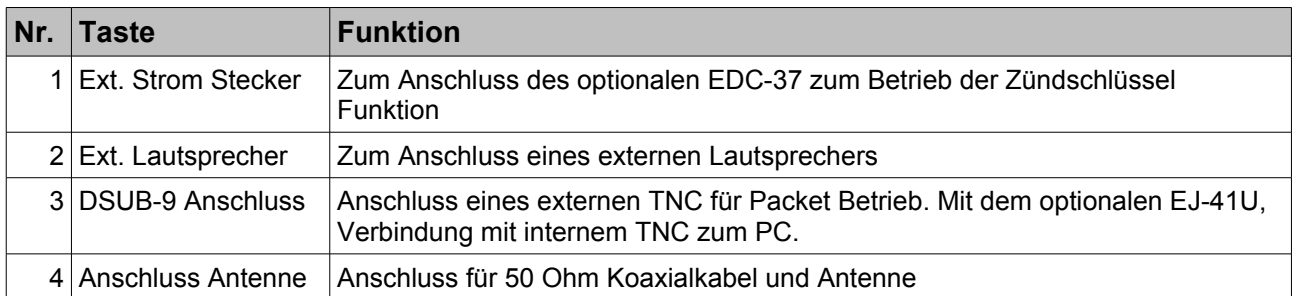

# **Display**

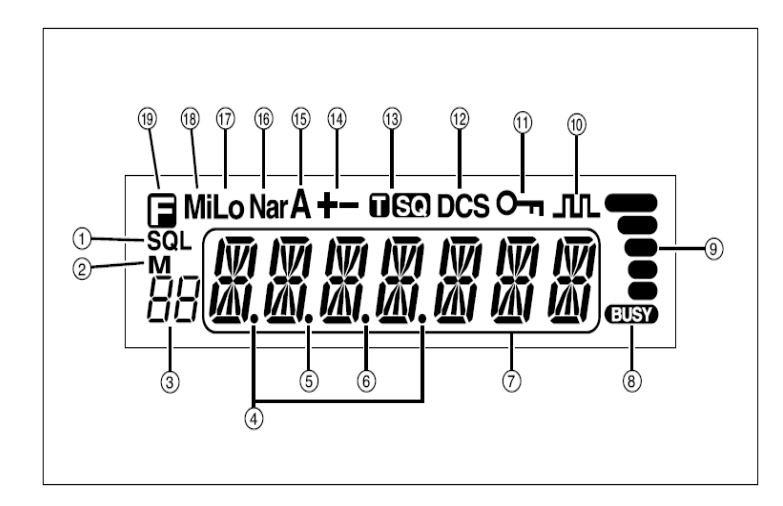

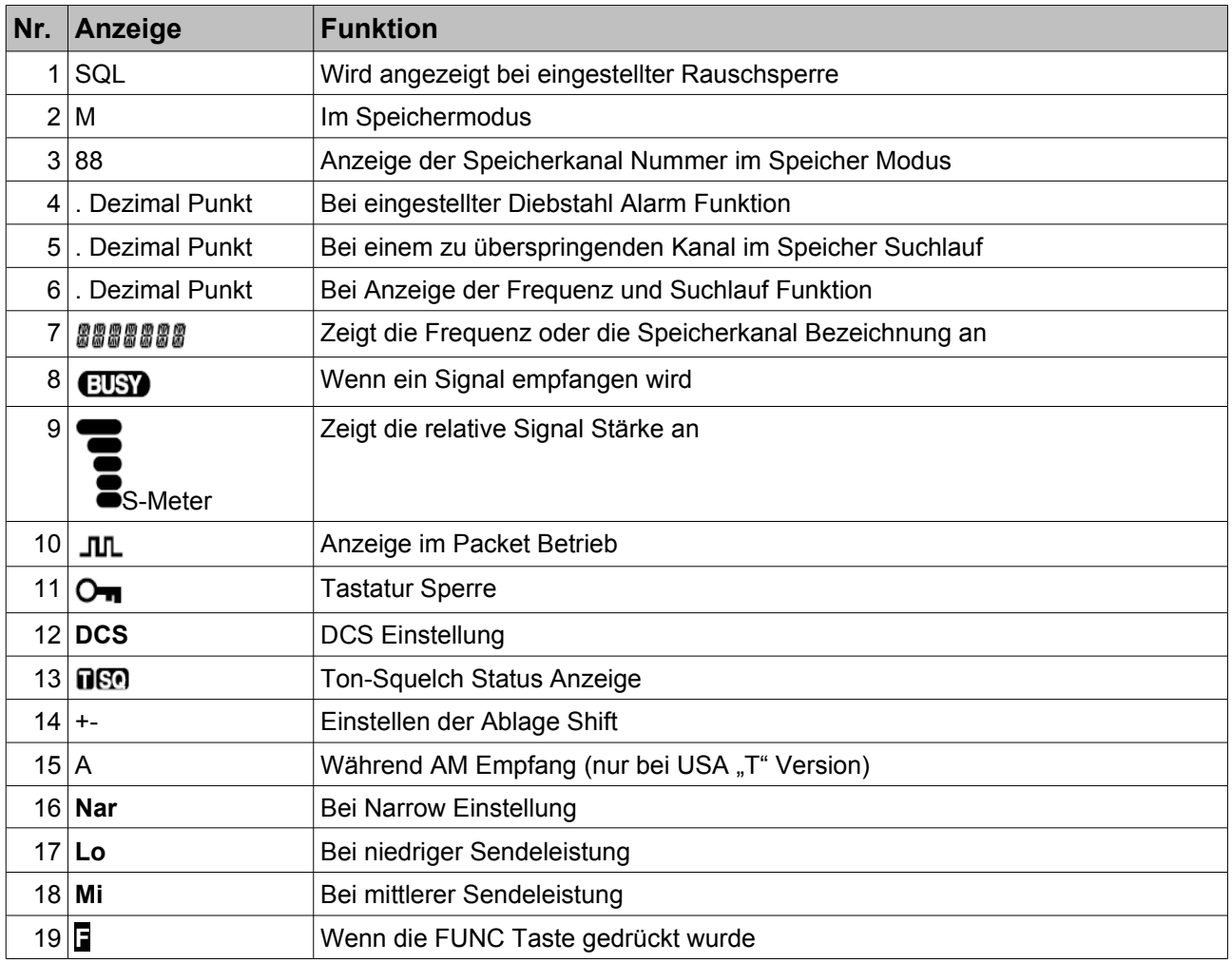

# **4. Die Bedienelemente, Beschriftung und Funktionen**

# **Mikrofone**

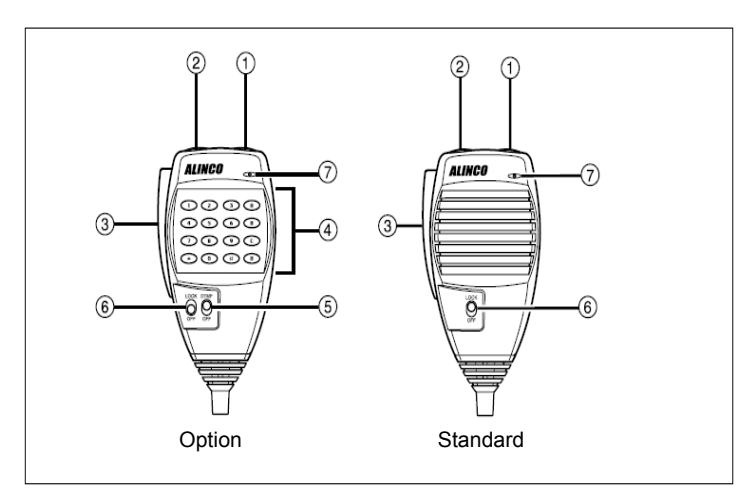

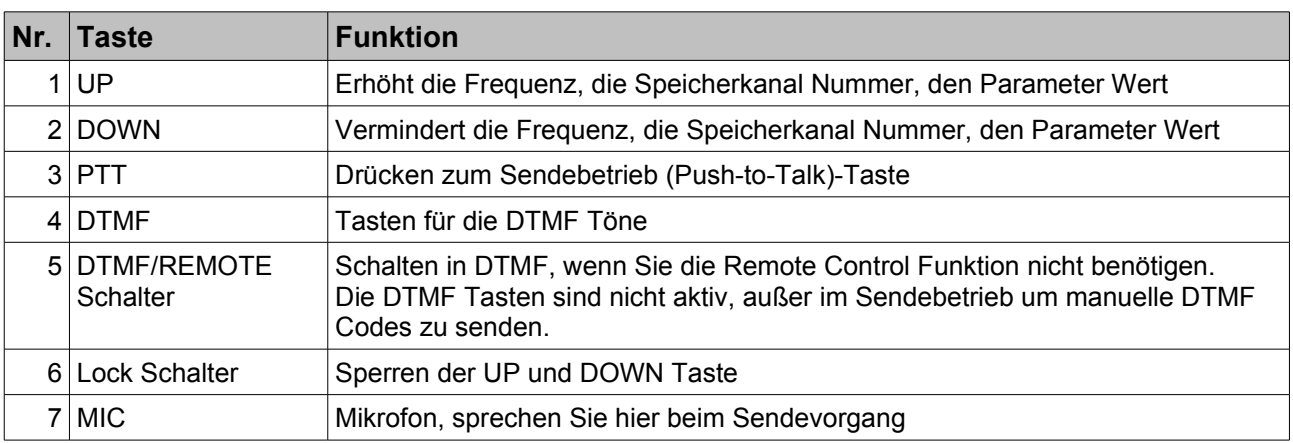

Mikrofon Anschluss Diagramm – Ansicht Vorderseite

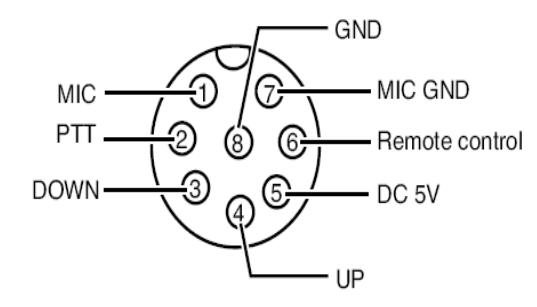

## **Das Gerät Ein/Aus schalten**

Drücken Sie den Einschaltknopf oder drehen Sie den Zündschlüssel in die ON Stellung, entsprechend der Installationseinstellung. Zum ausschalten drücken Sie den Einschaltknopf erneut, oder drehen den Zündschlüssel in die OFF Stellung.

## **Regulieren der Lautstärke**

Drehen Sie den VOL Knopf um die Lautstärke zu regulieren.

## **Einstellen der Rauschsperre**

Die Rauschsperre unterdrückt das Hintergrund Rauschen, wenn kein Signal empfangen wird, und blendet zu schwache Signale aus. Je höher Sie die Rauschsperre einstellen, desto stärker muss das Signal sein, um empfangen/gehört werden zu können.

1. Drücken Sie die SQL Taste. "SQL" und die Stufe der Rauschsperre werden im Display angezeigt. Die Stufe wird an Stelle der Speicherkanal Nummer angezeigt. Sie können eine von 21 Stufen wählen (0 bis 20).

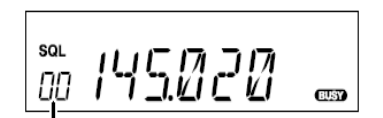

Squelch level

2. Zum regulieren der Rauschsperre benutzen Sie den Einstellknopf oder die UP/DOWN Taste am Mikrofon. Zum Speichern und beenden der Funktion drücken Sie die PTT Taste, oder eine Taste an der Vorderseite, oder warten 5 Sekunden.

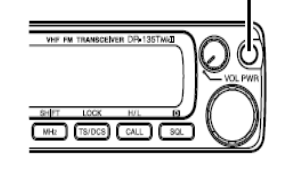

Minimum

volume

PWR key

Maximum

volume

VOL knob

# **VFO Modus**

Ihr Gerätes ist ab Werk im VFO Modus (Abstimmmodus) eingestellt. Der VFO Modus ermöglicht es Ihnen, die Frequenz entsprechend der eingestellten Frequenz Schrittweite zu ändern. Benutzen Sie den Einstellknopf oder die UP/DOWN Taste am Mikrofon. Der VFO Modus wird auch benutzt, um Speicherkanäle zu programmieren und Parameter im Konfigurationsmodus zu ändern.

145000

VFO mode

- 1. Den aktuellen Modus erkennen Sie an der Display Anzeige. Wenn weder das "M" Symbol noch das "C" Symbol angezeigt werden, befinden Sie sich bereits im VFO Modus.
- 2. Andernfalls drücken Sie die V/M Taste, bis diese Symbole nicht mehr angezeigt werden.

#### **Ändern der Frequenz um einen Frequenz Schritt**

Um die Frequenz zu erhöhen, drehen Sie den Einstellknopf im Uhrzeigersinn, zum vermindern drehen Sie ihn entgegengesetzt. Sie können auch die UP/DOWN Taste am Mikrofon benutzen.

#### **Ändern der Frequenz um 1MHz Schritt**

- 1. Drücken Sie die MHz Taste, die Ziffern nach 100 kHz werden im Display gelöscht.
- 2. Wiederholen Sie obigen Vorgang um den Wert zu ändern.

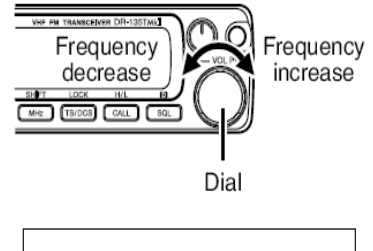

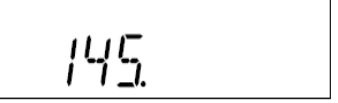

# **Ändern der Abstimmschrittweite**

STP-5

 $(5$  kHz $)$ 

- 1. Schalten Sie vom VFO Modus in den Konfigurationsmodus, siehe Seite 21.
- 2. Wählen Sie mit dem Einstellknopf den Wert für die Schrittweite. Der aktuelle Wert wird angezeigt, siehe Grafik.

STP-83

 $(8.33 \text{ kHz})$ 

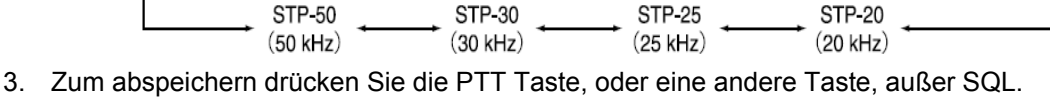

STP-10

 $(10 \text{ kHz})$ 

STP-125

 $(12.5$  kHz)

Danach gelangen Sie in den normal Status zurück.

## **Frequenzablage (Shift) und Splitt-Funktion (DUPLEX)**

Einstellen der Ablagerichtung und Frequenzversatz

Um zum Beispiel bequem über Relaisstationen arbeiten zu können, wird bei aktivierter Frequenzablage die Sendefrequenz im Vergleich zur Empfangsfrequenz um eine vorher definierte Ablage (Shift) verändert. Der Einstellungsbereich für die Frequenzabweichung geht von 0 bis 99.995MHz,

Drücken Sie die F-Taste. Während F im Display angezeigt wird, drücken Sie die [ MHz - Taste. Im Display wird der aktuelle Status der Ablagerichtung und der Frequenzversatz angezeigt. Die Voreinstellung ist 0.60 MHz (600 kHz), für die Minus Richtung. Benutzen Sie die MHz Taste, um den gewünschten Wert

einzustellen. Wenn Sie den SIMPLEX Modus verwenden wollen (ohne Änderung der Sende/Empfang Frequenz), wählen Sie die Position, bei der die + und – Symbole nicht mehr angezeigt werden.

- 1. Um den Frequenzversatz(Shift) zu ändern, drehen Sie den Einstellknopf, oder benutzen Sie die UP/DOWN Taste am Mikrofon. Die Änderung erfolgt entsprechend der Schrittweite.
- 2. Um die Abstimmung zu beschleunigen, drücken Sie erneut die "F" Taste, dann können Sie die Ablage in 1MHz-Schritten verändern.
- 3. Um die Einstellungen zu beenden, drücken Sie die PTT Taste oder eine andere Taste außer der F-Taste oder MHz Taste.

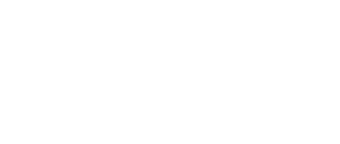

Display for channel step

**STP-15** 

 $(15$  kHz)

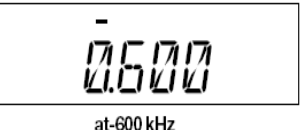

- Shift release -

 $+ +0.600 -$ 

 $-0.600 -$ 

# **CTCSS / DCS Einstellung**

Zum Erreichen einer bestimmten Funkstation kann man die eingebauten Selektiv-Rufverfahren nutzen. Dies ermöglicht einerseits gezieltes Rufen der gewünschten Station, sowie ungestörte Kommunikation. Es stehen entweder das CTCSS-System mit 39 Codierungen (Ausstrahlung und Auswertung eines unhörbaren Untertones) oder das Digital-Squelch DCS mit 104 Codierungen zur Verfügung. CTCSS und DCS können NICHT gleichzeitig genutzt werden.

1. Drücken Sie die TS/DCS Taste. Das Display zeigt Ihnen nun die aktuell eingestellte CTCSS-Frequenz und den CTCSS-Modus an. Drücken Sie die Taste erneut, um die Einstellung zu ändern.

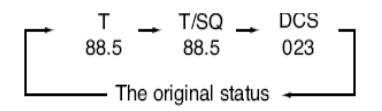

- 2. Bei alleiniger Anzeige von  $\blacksquare$  im Display ist nur die Encoder-Funktion aktiv.
- 3. Wenn Sie die Taste erneut drücken, wird das SQ Symbol angezeigt. Damit ist der Decoder aktiv.
- 4. Wenn Sie die Taste erneut drücken, wird das DCS Symbol und eine 3 stellige Zahl angezeigt. Dies ist der DCS Code, der Ihnen die DCS Encoder/Decoder Funktion ermöglicht.

Zu Punkt 2 – 4, drehen Sie den Einstellknopf oder benutzen Sie die UP/DOWN Taste zum ändern der Frequenz/Codierung. Drücken Sie eine Taste (außer TS/DCS, UP/DOWN Taste), um die Einstellung zu beenden. Das T/SQ/DCS Symbol bleibt im Display, um den aktuellen Status anzuzeigen. Zum Verlassen der Funktion drücken Sie die TS/DCS Taste, bis die Anzeige gelöscht wird.

Die CTCSS Encoder und Decoder können mit unterschiedlichen Frequenzen eingestellt werden. Es sind 39 verschiedene CTCSS Frequenzen verfügbar, siehe Tabelle. DCS Encoder/Decoder Kodierungen können nicht unterschiedlich sein. Folgende 104 Codes stehen zur Auswahl zur Verfügung.

| 67.0 |                   | 69.3 71.9 74.4 77.0 79.7            |       |
|------|-------------------|-------------------------------------|-------|
| 82.5 |                   | 85.4 88.5 91.5 94.8                 | 97.4  |
|      |                   | 100.0 103.5 107.2 110.9 114.8 118.8 |       |
|      |                   | 123.0 127.3 131.8 136.5 141.3 146.2 |       |
|      |                   | 151.4 156.7 162.2 167.9 173.8       | 179.9 |
|      |                   | 186.2 192.8 203.5 210.7 218.1       | 225.7 |
|      | 233.6 241.8 250.3 |                                     |       |

**CTCSS Tone Frequency(Hz)** 

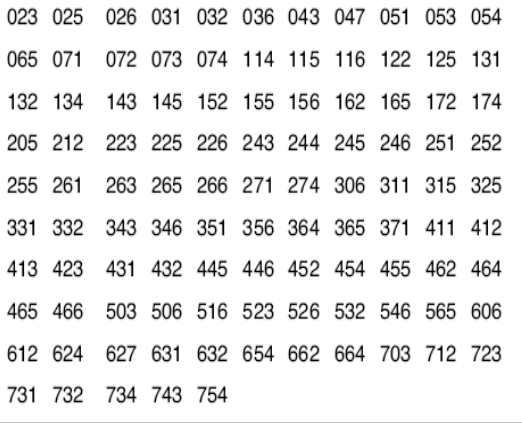

**DCS Codes** 

Hinweis: Entsprechend der Abweichung des empfangenen DCS Signals, wird die Rauschsperre nicht geöffnet. Kehren Sie zur DCS Einstellung zurück und drücken die CALL Taste. Ein Dezimalpunkt wird an der 10 MHz Stelle angezeigt, stellen Sie nun den gewünschten Code ein. Diese Einstellung können Sie auch in einen Speicherkanal abspeichern.

# **Speicher Modus**

Ihr Funkgerät verfügt über 100 Speicherkanäle (0 – 99). 1 Rufkanal (quick recall ch) und paarweise angeordnete Kanäle für den programmierten Suchlauf ("edge memory") für einen schnellen und leichten Zugriff auf die programmierten Frequenzen, mit unterschiedlichen Parametern.

- 1. Drücken Sie die V/M Taste. Das M Symbol im Display zeigt den Speicher Modus an. Mit dieser Taste können Sie den Modus VFO/Speicher Modus umschalten.
- 2. Sie können die Kanal Nummer im Speicher Modus ändern, indem Sie den Einstellknopf drehen oder die UP/DOWN Taste betätigen.
- 3. Um die Kanal Nummer im 10er Schritt zu ändern, drücken Sie die FUNC Taste, während F angezeigt wird, drehen Sie den Einstellknopf oder drücken die UP/DOWN Taste.

#### **Speicher Programmierung**

- 1. Drücken Sie die V/M Taste, um in den VFO Modus zurück zu gelangen. Die programmierbaren Parameter entnehmen Sie der Liste auf Seite 18. Im VFO Modus programmieren Sie die gewünschte Frequenz und die Einstellungen, die später im Speicher abgelegt werden.
- 2. Wenn alle Einstellungen komplett sind, drücken Sie die FUNC Taste. Das F und M Symbol und die Kanal Nummer werden im Display angezeigt.
- 3. Wählen Sie die gewünschte Speicherkanal Nummer, benutzen Sie dazu den Einstellknopf oder die UP/DOWN Taste. Das M Symbol blinkt, wenn der Speicherkanal noch nicht belegt ist. Beispiel zur Aufteilung der Speicherkanäle: 0-9 für lokale Repeater, 10-19 für lokale SIMPLEX, 20-49 für Repeater in einem Bereich, 50-79 als Reserve für Repeater, 80-98 als

Reserve für SIMPLEX. Diese Einteilung erleichtert Ihnen die Handhabung und spätere Änderungen.

Momory mode

Memory channel

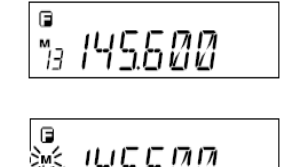

- 4. Während das F Symbol angezeigt wird, drücken Sie die MW Taste. Die VFO Parameter werden nun in den Speicherkanal kopiert und ein Hinweiston wird erzeugt. Wenn Sie einen bereits programmierten Speicherkanal ausgewählt haben, können Sie diesen überschreiben. Bereits belegte Speicherkanäle erkennen Sie am M Symbol, es blinkt nicht, wenn der Kanal belegt ist.
- 5. Um den Rufkanal zu programmieren, wählen Sie den Kanal aus, der mit CH-C im Display angezeigt wird. Um die Einstellungen für die Alarmfunktion zu speichern, benutzen Sie den CH99 Kanal. Die Alarmfunktion wird später beschrieben. Benutzen Sie PL und PH für den programmierten Suchlauf, diese Beschreibung finden Sie im Kapitel "Fortgeschrittene Bedienung".
- 6. Um einen Speicherkanal zu löschen, gehen Sie wie folgt vor: Wählen Sie die Kanal Nummer im Speichermodus, drücken Sie die FUNC Taste, während F angezeigt wird, drücken Sie die MW Taste. Der Speicherkanal wird gelöscht und ein Hinweiston wird erzeugt. Das M Symbol blinkt, dieser Kanal ist nun nicht mehr belegt.
- 7. Um den Löschvorgang rückgängig zu machen, wiederholen Sie den Punkt 6. Diese Funktion kann nur ausgeführt werden, wenn der Kanal nach dem Löschvorgang nicht verändert wurde.

#### **Programmierbare Inhalte der Speicherkanäle**

Manche Funktionen werden in später folgenden Kapiteln beschrieben, lesen Sie deshalb die Bedienungsanleitung aufmerksam durch, bevor Sie die Speicherkanäle programmieren. Die Speicherkanäle, sowie der Rufkanal (0-99) können folgende Daten enthalten.

- Frequenz
- Frequenzablage (Shift)
- Frequenzablage Richtung
- CTCSS De- und Encoder Frequenz
- CTCSS De- und Encoder Einstellung (TSQ)
- DCS Code
- DCS Einstellung
- Markierung zum Überspringen im Suchlauf
- Überspringen belegter Kanäle bzw. Sendesperre (BCLO)
- Priorität Monitoring Frequenz ( PC Programmierung erforderlich )
- Normal/Kurzwellen FM
- AM Band Empfang

Hinweis: In den PH und PL Kanälen können nur die Frequenzen für den Suchbereich gespeichert werden.

# **Priorität Kanal Modus**

Mit dieser Funktion haben Sie einen schnellen Zugriff auf einen bestimmten Speicherkanal, durch einfaches drücken der CALL Taste, der aktuelle Status bleibt dabei unberücksichtigt.

1. Drücken Sie die CALL Taste. Das **@** Symbol wird angezeigt und das Funkgerät wechselt in den Anruf Modus. In diesem Modus ist es nicht möglich, mit dem Einstellknopf oder der UP/DOWN Taste, die Frequenz oder die Kanal Nummer zu ändern.

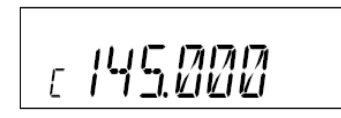

- 2. Um diesen Modus zu verlassen, drücken Sie die CALL Taste oder die V/M Taste.
- 3. Im Anruf Modus stehen die Suchlauf Funktionen nicht zur Verfügung.

Um die gewünschten Einstellungen für den Priorität Kanal zu speichern, folgen Sie den Anweisungen im Kapitel: Speicherkanäle programmieren und wählen Sie den Kanal "C". Der Priorität Kanal kann geändert, jedoch nicht gelöscht werden.

# **Der Empfangsbetrieb**

- Wenn Sie eine geeignete Antenne angeschlossen haben, schalten Sie das Funkgerät ein und regulieren die Lautstärke und die Rauschsperre.
- Wählen Sie eine gewünschte Frequenz zum Empfang oder suchen Sie eine Frequenz. Das S-Meter zeigt die relative Signal Stärke an zwischen BUSY und FULL, wenn das Gerät ein Signal empfängt.
- Wenn das S-Meter ein empfangenes Signal anzeigt, der Lautsprecher jedoch stumm bleibt, prüfen Sie die Lautstärke, Stufe der Rauschsperre und die CTCSS/DCS Einstellung.
- Die Monitor Funktion steht zur Verfügung, um schwache Signale zu empfangen. Halten Sie die SQL Taste für mehr als 1 Sekunde gedrückt. Entsprechend der eingestellten Stufe der Rauschsperre, wird sie geöffnet und BUSY wird im Display angezeigt. Zum Verlassen drücken Sie eine Taste auf der Vorderseite.

# **Der Sendebetrieb**

- 1. Wählen Sie die gewünschte Frequenz. Vergewissern Sie sich, ob Sie die richtige Frequenz ausgewählt haben, damit Sie keine fremde Kommunikation stören.
- 2. Wählen Sie die Sendeleistung. Drücken Sie die FUNC Taste, während F im Display angezeigt wird, drücken Sie die CALL Taste. So wie Sie die CALL Taste drücken, können Sie aus einer der 3 Stufen wählen. Das Lo Symbol bedeutet (LOW/Niedrig), MI bedeutet (MEDIUM/Mittel). Wenn HIGH (hohe Sendeleistung) eingestellt ist, erfolgt keine Anzeige im Display. Die Sendeleistung kann während dem Sendevorgang nicht geändert werden.
- 3. Die Werkseinstellung ist HIGH, hohe Sendeleistung. Zum Senden drücken Sie nun die PTT Taste am Mikrofon, zum Empfangen lösen Sie die PTT Taste. Die Sendeleistung wird im S-Meter wie folgt dargestellt.: Niedrige Leistung = 2 Balken Mittlere Leistung = 3 Balken Hohe Leistung = 5 Balken.

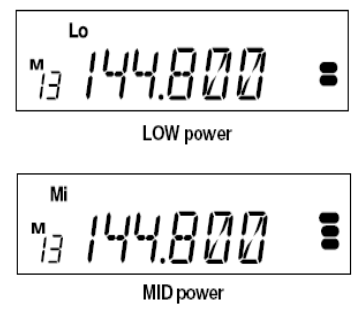

4. Wenn Sie Ihr Gerät im Fahrzeug betreiben, sollten Sie die Sendezeit nicht zu lange ausdehnen, ohne laufenden Motor, um ein entladen der Batterie zu vermeiden. Prüfen Sie öfter die Spannung der Batterie. Licht, Scheibenwischer, Stereo Anlage, Klimaanlage und andere Geräte benötigen sehr viel Strom. Um eine Überlastung der Batterie zu vermeiden, sollten Sie nicht zu viele Verbrauchsquellen gleichzeitig betreiben. Beachten Sie die Bestimmungen für die Benutzung des Funkgerätes während der Fahrt.

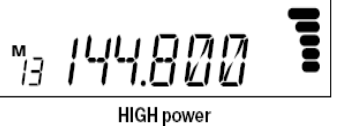

# **6. Einstellen der Parameter im Konfigurationsmodus**

Wichtig: Lesen Sie bitte die folgenden Seiten vollständig durch, bevor Sie die Einstellungen ändern. Die Parameter können nur im Konfigurationsmodus geändert werden.

Durch umschalten in den Konfigurationsmodus können Sie folgende Parameter ändern.

## **Benutzen des Konfigurationsmodus**

1. Sie gelangen in den Konfigurationsmodus, indem Sie die FUNC Taste für mehr als 2 Sekunden drücken. Um ein Menü zu wählen, benutzen Sie die SQL Taste oder die UP/DOWN Taste.

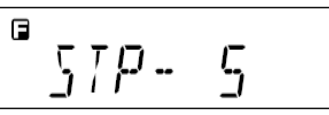

Default setting

- 2. Durch drehen am Einstellknopf können Sie den gewünschten Parameter auswählen.
- 3. Drücken Sie die SQL Taste oder die UP/DOWN Taste, zum Speichern der Einstellung. Das Gerät ist nun bereit zum Einstellen zusätzlicher Parameter.
- 4. Zum verlassen des Konfigurationsmodus drücken Sie eine Taste, außer der SQL/UP/DOWN Taste. Mit Ausnahme der Einstellung der Kanalbezeichnung, hier sind nur die Tasten PTT, FUNC, MHz und TS/DCS zum verlassen erlaubt.

#### **Einzelheiten der Menü Funktionen**

Manche Funktionen werden später näher beschrieben.

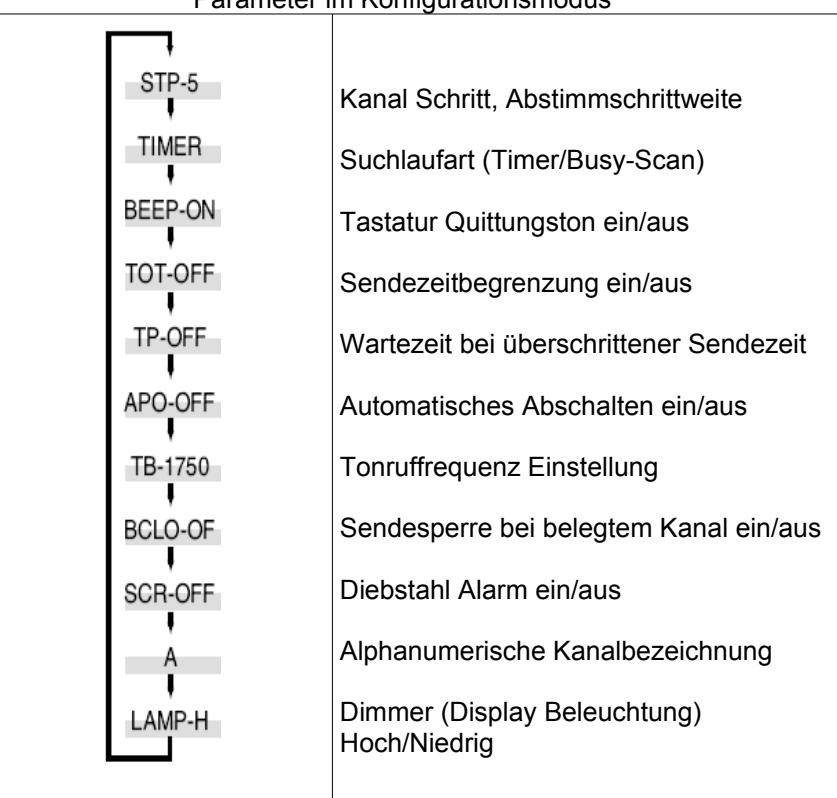

Parameter im Konfigurationsmodus

# **Kanal Schritt – Abstimmschrittweite**

Diese Funktion wird im VFO Modus benutzt. Das Verhältnis der Abstimmschrittweite und wie sie angezeigt wird, entnehmen Sie folgender Grafik.

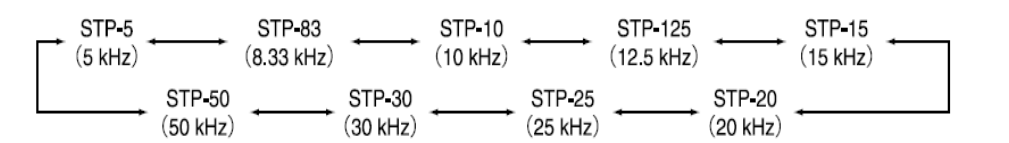

# **Suchlauf Art**

Bedingung zum fortsetzen des Suchlaufs.

Timer Scan

Sobald der Suchlauf ein Signal gefunden hat, stoppt er. Nach fünf Sekunden

wird der Suchlauf fortgesetzt, unabhängig davon, ob das Empfangssignal weiterhin vorhanden ist. Busy Scan

Der Suchlauf stoppt, wenn ein Signal gefunden wurde. Der Suchlauf wird erst fortgesetzt, wenn das empfangene Signal nicht mehr vorhanden ist.

# **Tastatur Quittungston**

Mit der Einstellung "BEEP-ON" hören Sie nach jedem drücken einer Taste oder wenn eine Funktion beendet wurde, einen Quittungston.

BEEP-ON

TIMER

 $57P-$ 

# **6. Einstellen der Parameter im Konfigurationsmodus**

# **TOT Funktion - Sendezeitbegrenzung**

Mit dieser Funktion können Sie die Sendezeit begrenzen, um eine zu lange Sprechzeit zu verhindern. Wenn Sie diese Funktion aktivieren, wird 5 Sekunden vor Ablauf der eingestellten Zeit ein Warnton erzeugt. Wenn die Sendezeit überschritten ist, wird das Gerät automatisch auf Empfang geschaltet. Wenn Sie danach die PTT Taste lösen und erneut drücken, erfolgt keine Übertragung.

- 1. In diesem Menü wird der voreingestellte Wert mit OFF angezeigt.
- 2. Drehen Sie den Einstellknopf zum auswählen der Sendezeit. Die Anzeige im Display sollte sich ändern wie in nebenstehender Grafik dargestellt. Die angezeigte Zeit ist in Sekunden.
- during the setting time of 60 seconds

 $T\Box T$  -  $\Box FF$ 

3. Sie können bis zu 450 Sekunden wählen.

# **TOT Penalty – Wartezeit bei überschrittener Sendezeit**

Mit dieser Funktion können Sie eine Wartezeit einstellen, in der das erneute Senden nach überschrittener Sendezeit verhindert wird.

- 1. Während der Wartezeit wird ein Hinweiston erzeugt, wenn die PTT Taste gedrückt wird. Senden ist nicht möglich.
- 2. Bleibt die PTT Taste gedrückt, wenn die Sendezeit überschritten ist und das Gerät sich in der Wartezeit befindet, wird die PTT Taste deaktiviert.
- 3. Die Voreinstellung ist TP-OFF. Drehen Sie den Einstellknopf um die gewünschte Wartezeit auszuwählen, maximal 15 Sekunden sind möglich.

 $IP$  -  $\Pi FF$ 

during the setting time of 5 seconds

Minuten automatisch ausgeschaltet. Vor dem Abschalten wird ein Hinweiston erzeugt.

2. Um diese Funktion zu aktivieren, drehen Sie den Einstellknopf und wählen APO-ON.

# **Tonruf Frequenz**

Der Tonruf wird vor allem zum Öffnen automatisch arbeitender Relaisstationen benötigt.

- 1. Ab Werk ist eine Tonruffrequenz von 1750 Hz (TB-1750) voreingestellt.
- 2. Sie können wählen zwischen: 1750, 2100, 1000 und 1450 Hz.

Weitere Informationen sehen Sie im Kapitel "Fortgeschrittene Bedienung".

# **Sendesperre bei belegtem Kanal (BCLO)**

Wenn Sie diese Funktion aktivieren, können Sie auf der eingestellten Frequenz nur senden, wenn kein Signal empfangen wird, der Kanal nicht belegt ist. Die Voreinstellung ab Werk ist BCLO-OF. Wenn Sie diese Funktion aktivieren, ist ein Sendevorgang nur möglich wenn:

Diese Funktion schaltet Ihr Funkgerät automatisch aus. Wenn Sie Ihr Gerät nicht benutzen, wird es nach 30

- 1. Auf der empfangenen Frequenz wird kein Signal empfangen, das BUSY Symbol wird nicht angezeigt.
- 2. Wenn eine CTCSS Ton Einstellung mit dem empfangenen Signal übereinstimmt.
- 3. Wenn eine DCS Codierung übereinstimmt.

Andernfalls, wenn die PTT Taste gedrückt wird, wird ein Hinweiston erzeugt, senden ist nicht möglich.

BCL 0-0N

#### during the ON setting

# **Diebstahl Alarm**

Die Funktion ist ab Werk mit SCR-OFF voreingestellt. Wählen Sie ON oder DLY um diese Funktion zu aktivieren. Wenn Sie ON ausgewählt haben, wird im Display der Dezimalpunkt für 100 MHz und 100 kHz angezeigt. Die Arbeitsweise wird später erklärt.

liahts up lights up

APO-OFF

APN - NN

during the ON setting

during the 1750 Hz frequency

# **6. Einstellen der Parameter im Konfigurationsmodus**

**APO AUTO POWER OFF – automatisches Abschalten**

1. Die Voreinstellung ab Werk ist APO-OFF.

# **6. Einstellen der Parameter im Konfigurationsmodus**

## **Alphanumerische Kanalbezeichnung**

Sie können die Speicherkanäle mit einer Bezeichnung versehen, die dann anstelle der Frequenz angezeigt wird. Es stehen 67 Zeichen zur Verfügung, einschließlich A-Z und 0-9.

- 1. Schalten Sie vom Speichermodus um in den Konfigurationsmodus.
- 2. Wählen Sie nun die Menü Funktion [A] aus durch drehen am Einstellknopf oder mit der UP/DOWN Taste. Danach wird [A] blinkend angezeigt.
- 3. Wählen Sie ein Zeichen durch drehen am Einstellknopf. Drücken Sie die V/M Taste. Das Zeichen wird ohne zu blinken angezeigt und wurde übernommen.
- 4. Das gleiche Zeichen wird neben dem vorher ausgewählten Zeichen blinkend angezeigt. Nun können Sie das nächste Zeichen auswählen. Wiederholen Sie den Vorgang, bis Sie alle Zeichen ausgewählt haben. Für die Kanalbezeichnung sind 7 Zeichen möglich.
- 5. Um alle Zeichen während der Programmierung zu löschen, drücken Sie die CALL Taste.
- 6. Um den Vorgang zu beenden drücken Sie eine der folgenden Tasten: PTT, FUNC, TS oder DCS Taste.

Die programmierte Kanalbezeichnung wird im Speichermodus anstelle der Frequenz angezeigt. Die Speicherkanal Nummer und andere Status Anzeigesymbole werden ebenfalls angezeigt. Zum Anzeigen der Frequenz drücken Sie die FUNC Taste, die Frequenz wird für 5 Sekunden angezeigt. Um zurück zur Anzeige der Bezeichnung zu gelangen, warten Sie 5 Sekunden oder drücken eine Taste. Um in den Normalbetrieb zurück zu gelangen, drücken Sie zuerst die FUNC Taste und danach irgendeine andere Taste.

#### **Dimmer**

Einstellen der Display Beleuchtung.

- 1. Der ab Werk voreingestellte Wert ist LAMP-H.
- 2. Wählen Sie die Einstellung durch drehen am Einstellknopf: -H für Hell oder -L für dunkler.

ヽ\ /

 $LMP-H$ 

#### Wenn das empfangene Signal nicht mit der eingestellten Frequenz übereinstimmt, stoppt der Suchlauf, jedoch ist das Signal nicht zu hören. Sie können die Suchrichtung während des Suchlaufs ändern, durch

drehen am Einstellknopf oder durch drücken der UP/DOWN Taste.

# **VFO Suchlauf**

Durchsucht alle VFO Frequenzen entsprechend der eingestellten Frequenz Schrittweite.

Mit dieser Funktion können Sie automatisch Signale suchen. Mit diesem Funkgerät stehen Ihnen 6 unterschiedliche Arten der Suche zur Verfügung. Um die Bedingung zum fortsetzen des Suchlaufs zu definieren, wählen Sie im Konfigurationsmodus entweder den Timer Modus oder den Busy Modus. Der CTCSS/DCS Ton Suchlauf stoppt, wenn die Ton Frequenz übereinstimmt, das Signal wird hörbar.

1. Schalten Sie in den VFO Modus.

**7. Fortgeschrittene Bedienung**

**Suchlauf Funktion**

- 2. Drücken Sie die UP oder DOWN Taste für die Suchrichtung für mehr als 1 Sekunde, aber weniger als 2 Sekunden.
- 3. Der Suchlauf startet. Der Suchlauf stoppt, wenn ein Signal empfangen wird und wird fortgesetzt, entsprechend des eingestellten Parameters.
- 4. Um den Suchlauf zu beenden drücken Sie eine Taste, außer der UP/DOWN Taste.

# **Speicher Suchlauf**

Sucht alle Speicherkanäle ab, außer Kanäle die zum überspringen markiert sind.

- 1. Wechseln Sie in den Speichermodus.
- 2. Die Reihenfolge ist gleich wie im VFO Suchlauf. Benutzen Sie die UP/DOWN Taste zum ändern der Suchrichtung. Hinweis: Überspringen eines Speicherkanals

Diese Funktion erlaubt bestimmte Kanäle vom Speicher Suchlauf auszuschließen Nach dem programmieren der Speicherkanäle können Kanäle zum überspringen eingestellt werden.

- 1. Wählen Sie im Speichermodus den gewünschten Kanal. Drücken Sie die FUNC Taste. Während F im Display angezeigt wird, drücken Sie die V/M Taste. Zum löschen der Markierung wiederholen Sie den Vorgang.
- 2. Sie erkennen einen markierten Kanal, wenn der 10 MHz Dezimalpunkt angezeigt wird.
- 3. Folgende Kanäle werden immer übersprungen: CALL, PL, PH und CH99.

15500 ™<br>¦iB *VIVI* lights up

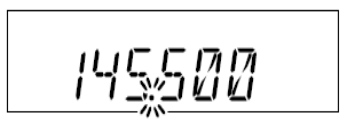

## **● Programmierter Suchlauf**

Dies ist eine Art des VFO Suchlaufs. Es werden jedoch nur Frequenzen durchsucht, deren Bereiche (von/bis) in PH und PL Kanälen definiert sind. Mit den PH und PL Einstellungen stehen 3 programmierte Suchbereiche zur Verfügung.

- 1. Wechseln Sie in den VFO Modus und stellen die Frequenz für PL(von) und für PH(bis) in den entsprechenden Speicherkanal ab.
- 2. Schalten Sie zurück in den VFO Modus durch drücken der V/M Taste. Stellen Sie die Frequenz ein für den programmierten Suchlauf.
- 3. Drücken Sie die MHz Taste etwas mehr als 1 Sekunde, um den Suchlauf zu starten. Während des Suchlaufs blinkt das **P** Symbol nach der Speicherkanal Anzeige.
- 4. Zum ändern der Suchrichtung benutzen Sie den Einstellknopf oder die UP/DOWN Taste. Um den Suchlauf zu beenden, drücken Sie eine Taste (außer UP/DOWN).

# **● CTCSS Ton Suchlauf**

Diese Funktion hilft Ihnen die Tonfrequenz zu finden, wenn der Ton des empfangenen Signals unbekannt ist.

- 1. Drücken Sie die TS/DCS Taste um in den CTCSS Decoder Modus zu gelangen.
- 2. Starten Sie den Suchlauf, indem Sie die UP/DOWN Taste für etwas mehr als 1 Sekunde drücken. Es werden 39 verschiedene CTCSS Frequenzen abgesucht.
- 3. Der Dezimalpunkt blinkt. Der Suchlauf stoppt, wenn die Ton Frequenz übereinstimmt.
- 4. Der Suchlauf wird erst fortgesetzt, wenn Sie die UP/DOWM Taste gedrückt haben.
- 5. Um den Suchlauf zu beenden, drücken Sie eine Taste (außer UP/DOWN).

The Highest band edge Range (a) PН  $(b)$ PL  $(c)$ 

The Lowest band edge

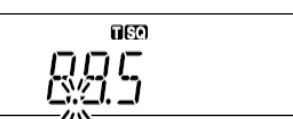

# **● DCS Suchlauf**

Wie CTCSS Suchlauf, jedoch für die DCS Codes.

- 1. Drücken Sie die TS/DCS Taste um in den DCS Modus zu gelangen.
- 2. Starten Sie den Suchlauf, indem Sie die UP/DOWN Taste für etwas mehr als 1 Sekunde drücken. Es werden die 104 verschiedenen DCS Kodierungen abgesucht.
- 3. Der 1 MHz Dezimalpunkt blinkt.
- 4. Der Suchlauf stoppt, wenn der Code übereinstimmt.
- 5. Der Suchlauf wird erst fortgesetzt, wenn Sie die UP/DOWM Taste gedrückt haben.
- 6. Um den Suchlauf zu beenden, drücken Sie eine Taste (außer UP/DOWN).

# **Tastatur Sperre**

Mit der Tastatur Sperre verhindern Sie ungewollte Eingaben oder Funktionen auszuführen.

- 1. Drücken Sie die FUNC Taste, während Fangezeigt wird, drücken Sie die TS/DCS Taste.
- 2. Das Schlüssel Symbol wird angezeigt.
- 3. Wenn Sie diese Funktion aktiviert haben, können nur folgende Funktionen ausgeführt werden:
	- PTT Taste
	- FUNC+TS/DCS zum deaktivieren dieser Funktion
	- Monitor Funktion (zum deaktivieren der Rauschsperre, um schwache Signale zu empfangen)
	- Rauschsperre einstellen
	- UP/DOWN Taste

# **Tonruf Funktion**

Um einen Tonruf zu senden, drücken Sie zusätzlich zur PTT Taste die DOWN Taste. Der Tonruf wird solange gesendet, wie Sie beide Tasten gedrückt halten. Normalerweise sind nur wenige Sekunden nötig um mit dem Tonruf einen Repeater zu aktivieren.

DCS

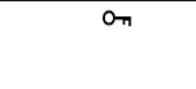

# **Digitale Modulation**

Wenn Sie das optionale EJ-47U installieren, ist eine digitale Kommunikation möglich. (10F3 Digital GMSK)

- 1. Verbinden Sie das EJ-47U mit dem Anschluss CN105 des Gerätes.
- 2. Drücken Sie die FUNC Taste, während F angezeigt wird, drücken Sie die SQL Taste. Im Display wird das  $[JIL]$  Symbol angezeigt.
- 3. Um in den Digital Modus umzuschalten, drücken Sie die FUNC Taste oder die PTT Taste.
- 4. Zum deaktivieren dieser Funktion, drücken Sie die SQL Taste, während das Symbol, siehe Punkt 2, angezeigt wird.

 $n_{\rm B}$ 

When digital setting is made

Hinweis: Wenn diese Funktion aktiviert ist, wird ein Code im Display angezeigt, der sich durch drehen am Einstellknopf verändert, was jedoch keinen Einfluss auf die Funktion des EJ-47U hat. Sie können diese Einstellung ignorieren. Die Digitale Kommunikation ist auf bestimmten Amateurfrequenzen verboten, beschränkt oder unterliegen spezieller Lizenzen. Bevor Sie diese Funktion in Betrieb nehmen, erkundigen Sie sich nach den Bestimmungen.

# **Weitband/Schmalband (Reduzieren der MIC.GAIN / Abweichung)**

## **Umschalten in den Schmalband Modus**

- 1. Drücken Sie die MHz Taste bei gleichzeitig gedrückter FUNC Taste. Im Display wird [Nar] angezeigt, das Funkgerät befindet sich nun im Schmalband Modus.
- 2. Wiederholen Sie den Vorgang, um zwischen Weitband und Schmalband hin und her zu schalten. Im Weitband Modus erfolgt keine zusätzliche Anzeige im Display.
- 3. Im Schmalband Modus werden die Mikrofon GAIN und Modulation während dem Sendevorgang und der De-Modulation Bereich während dem Empfang niedriger.

# **Automatische DTMF Wahlfunktion**

Diese Funktion sendet automatisch vor-programmierte DTMF Töne aus. DTMF (Dual-Ton-Multi-Frequenz) sind die gleichen Töne, die im Telefon System benutzt werden. Sie werden oft benutzt für die Remote Control elektronischer Geräte oder AUTOPATCH Phone Systeme mancher Repeater.

### **Programmieren der Auto-Dialer Speicher**

1. Drücken Sie die FUNC Taste und gleichzeitig die TS/DCS Taste, um in den Konfigurationsmodus zu wechseln. Der voreingestellte Wert "0" wird rechts im Display angezeigt. Das Speicherkanal Symbol zeigt an, welche der 10 Wahlwiederholungsspeicher (0-9) benutzt werden.

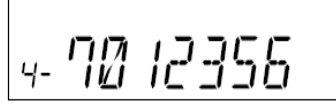

(Ex. Dialer set mode)

- 2. Wählen Sie den gewünschten Kanal mit der UP/DOWN Taste.
- 3. Drehen Sie den Einstellknopf um die erste Ziffer auszuwählen. Zum Übernehmen, drücken Sie die TSQ Taste. Der Cursor bewegt sich nach rechts. Wiederholen Sie den Vorgang, bis er komplett ist.
- 4. Benutzen Sie [-] für Pause. Das Display scrollt, wenn die siebte Ziffer eingegeben wurde. Folgende Zeichen können gespeichert werden, 0 bis 9, Pause, \* und #. Es können bis zu 16 Zeichen verwendet werden.
- 5. Um die Eingabe zu prüfen, drücken Sie die FUNC Taste, während Fangezeigt wird, drehen Sie den Einstellknopf.
- 6. Zum löschen drücken Sie die CALL Taste. Um die Funktion zu beenden, drücken Sie die PTT, V/M, MHz oder SQL Taste.

# **Diebstahl Alarmfunktion**

Diese Funktion erzeugt einen Alarmton, wenn das Gerät unsachgemäß entfernt wird. Diese Funktion kann sehr nützlich sein, wenn das Gerät im Fahrzeug installiert ist.

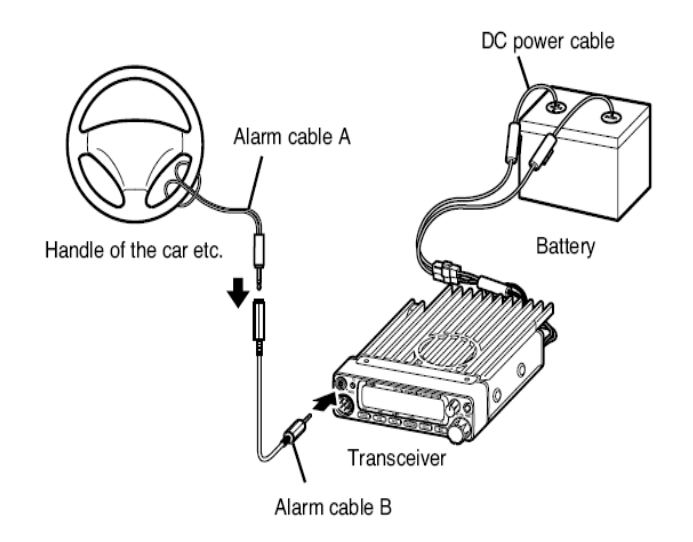

Hinweis: Entfernen Sie das Alarmkabel vom Lenkrad, bevor Sie losfahren.

# **Montage (1)**

Verbinden Sie das DC Kabel direkt mit der Batterie.

- 1. Schließen Sie das mitgelieferte Alarmkabel am DATA Terminal (10) wie dargestellt an. Sichern Sie das andere Ende an einem feststehenden Teil Ihres Fahrzeugs.
- 2. Schalten Sie nun in den Konfigurationsmodus, indem Sie die FUNC Taste für mehr als 2 Sekunden drücken. Wählen Sie das Menü mit der SQL oder UP/DOWN Taste und stellen Sie den Wert "SCR-ON" durch drehen am Einstellknopf ein. Um die Einstellung zu übernehmen und die Funktion zu verlassen, drücken Sie eine Taste, außer der SQL/UP/DOWN Taste.
- 3. Schalten Sie das Gerät mit dem Hauptschalter aus. Die TX LED leuchtet.

Zum deaktivieren der Alarmfunktion gehen Sie wie folgt vor: schalten Sie das Gerät ein, wechseln Sie in den Konfigurationsmodus und wählen die Einstellung "SCR-OF" aus. Bei aktiviertem Alarm blinkt der Dezimalpunkt an 100 MHz und 10 kHz.

- Hinweis: 1. Der Alarm wird nur aktiviert, wenn das Gerät ausgeschaltet ist.
	- 2. Bei aktiviertem Alarm (SCR-ON oder DLY) steht die Zündschlüssel Funktion nicht zur Verfügung.

#### **Arbeitsweise:**

- 1. Wenn das Alarmkabel vom Anschluss entfernt oder durchtrennt wird, ohne die Parameter Einstellung vorher zu ändern, wird der Alarm für 10 Minuten ausgelöst. Während des Alarms schaltet das Gerät auf Empfang mit dem Speicherkanal 99, entsprechend der Vor-programmierten Einstellung.
- 2. Wenn auf dem Kanal 99 ein Signal empfangen wird, stoppt der Alarm.
- 3. Der Alarm kann ebenfalls abgestellt werden, wenn Sie das Gerät mit gedrückter SQL Taste einschalten.
- 4. Schalten Sie das Gerät mit dem angeschlossenen Alarmkabel wieder aus, um es wieder in den Alarm Modus zu versetzen.

# **Montage (2)**

Wählen Sie diese Funktionsweise, wenn Sie eine Verzögerungszeit benutzen möchten.

- 1. Wählen Sie im Konfigurationsmodus (wie beschrieben) den Wert "SCR-DLY" aus. Gehen Sie nach der vorher beschriebenen Vorgehensweise vor.
- 2. Schalten Sie das Gerät aus. Die Anzeigen im Display werden gelöscht, die LCD Beleuchtung bleibt jedoch an. Nach 20 Sekunden leuchtet die TX LED auf, die Beleuchtung wird gedämpft und die Alarmfunktion wird aktiv. Das System arbeitet nicht während der 20 Sekunden Verzögerungszeit.
- 3. Der Alarm wird unter den gleichen Bedingungen ausgelöst wie vorher beschrieben. Der Alarm wird erst nach der 20 Sekunden Verzögerungszeit ausgelöst. Während der Verzögerungszeit ist nur die Display Beleuchtung eingeschaltet. Um den Alarm zu beenden, während der Verzögerungszeit, schalten Sie das Gerät ein.

Für die normale Benutzung des Gerätes, setzen Sie den Parameter auf "SCR-OF".

# **Kabel Cloning**

Mit dieser Funktion können Sie alle Einstellungen und Speicherdaten Ihres Funkgerätes auf ein anderes Gerät übertragen.

## **Anschluss**

Beide Geräte werden über ein handelsübliches Kabel mit zwei 3,5mm-Stereo-Klinkenstecker verbunden. Programmieren Sie die Einstellungen für das Master Gerät. Verbinden Sie beide Geräte mit dem Kabel an den Daten Anschluss (10) an der Vorderseite. Schalten Sie danach beide Geräte ein.

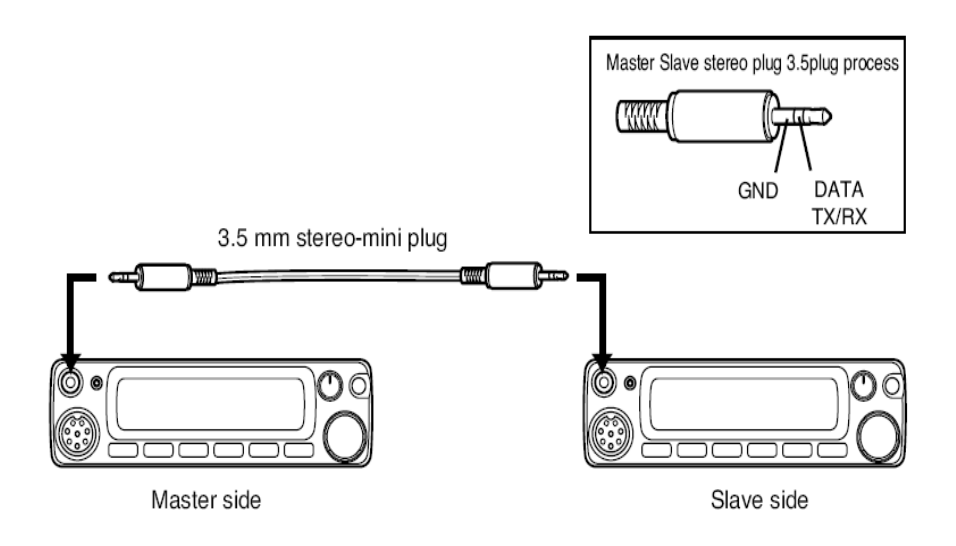

#### **Einstellungen am Slave Gerät**

- 1. Schalten Sie in den Empfangsmodus (VFO oder Speicher Modus). Vermeiden Sie den Empfang mit 9600bps.
- 2. Während der Übertragung wird LD\*\*\* im Display angezeigt.
- 3. Nach erfolgreicher Übertragung wird [PASS] angezeigt.
- 4. Schalten Sie das Gerät aus. Entfernen Sie das Kabel und wiederholen den Vorgang für ein weiteres Slave Gerät.

#### **Einstellungen am Master Gerät**

- 1. Drücken Sie gleichzeitig die CALL Taste und die FUNC Taste. Im Display wird CLON.d angezeigt.
- 2. Drücken Sie die PTT Taste. Danach wird SD\*\*\* im Display angezeigt und die Übertragung zum Slave Gerät beginnt.
- 3. Nach erfolgreicher Übertragung wird [PASS] im Display angezeigt.
- 4. Wenn Sie die Daten zu einem weiteren Gerät übertragen wollen, lassen Sie es eingeschaltet. Zum beenden des Vorgangs, schalten Sie das Gerät aus.

Wenn die Daten nicht richtig übertragen wurden, schalten Sie beide Geräte aus, prüfen Sie die Kabelverbindung und wiederholen den Vorgang von Anfang an.

# **8. Packet Radio Betrieb**

Der Packet Radio Betrieb ist eine schnelle Datenübertragung mit einem Computer. Die Benutzung eines digitalen Repeater Netzwerkes (Digi-peaters), einschließlich Satellit, ermöglicht die Kommunikation mit entfernten Stationen. Der Packet Radio Betrieb erfordert einen PC mit der entsprechenden Software, ein 9 Pin RS-232C Kabel, ein optionales EJ-41U TNC oder ein externes TNC (Terminal Node Controller). Wenn Sie das EJ-41U oder ein externes TNC einsetzen, beachten Sie die entsprechende Bedienungsanleitung.

## **Packet Radio Betrieb mit EJ-41U**

Für den Einbau des EJ-41U in Ihr Funkgerät, folgen Sie den weiteren Anweisungen. Stellen Sie eine Verbindung zum PC mit dem RS-232C her. Schließen Sie es an den DSUB-9 Anschluss an der Rückseite des Funkgerätes und am PC an.

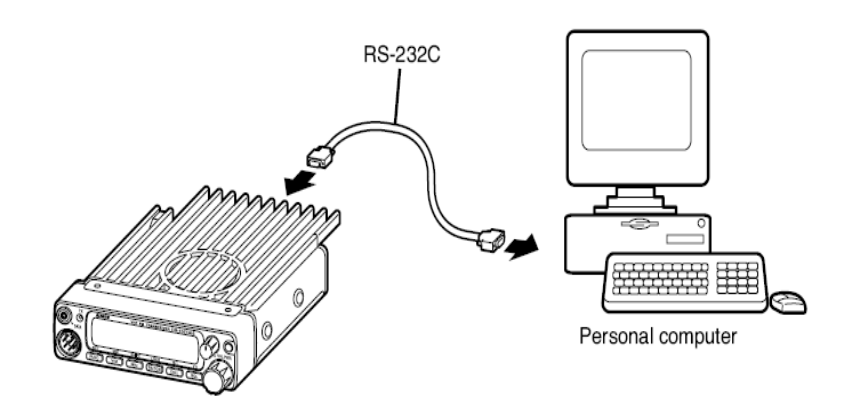

1. Entfernen Sie das Gehäuse. Ziehen Sie das W1 Kabel aus dem DSUB-9 Anschluss und schließen es am CN1 des EJ-41U an.

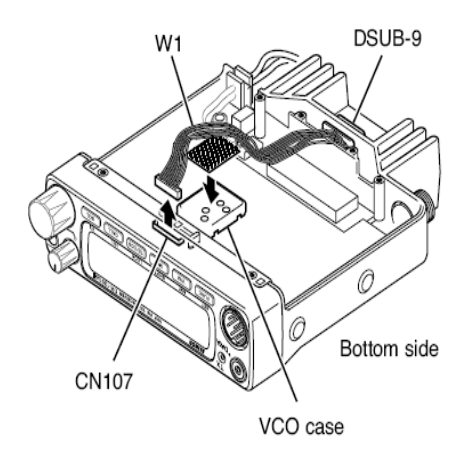

2. Verbinden Sie das W2 Kabel des EJ-41U mit der Platine des Funkgerätes (CN107).

3. Legen Sie das Polster auf das VCO Abschirmgehäuse.

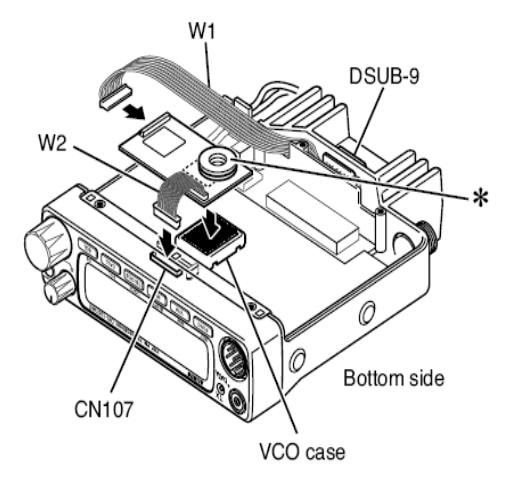

\* Beim DR235/435 entfernen Sie das Polster vom EJ-41U und legen es an die vorgesehene Stelle.

#### **Packet Radio Einstellungen**

- 1. Drücken Sie die FUNC Taste. Während Fangezeigt wird, drücken Sie die SQL Taste. Das [JUL] Symbol wird angezeigt und das Funkgerät wechselt in den Packet Radio Modus. Um den Modus zu verlassen, wiederholen Sie den Vorgang.
- 2. Geben Sie die entsprechenden Kommandos über die PC Tastatur ein um den Betrieb zu starten. Siehe: Tabelle der TNC Kommandos. Wählen Sie die Übertragungsrate zwischen 1200 und 9600 bps.

#### Hinweis:

Das EJ-41U hat folgende Konfiguration. Zum Programmieren benutzen Sie die PC Kommandos.

- Übertragungsrate 9600bps (zum PC)
- Datenlänge 8 Bit
- Parität Bit kein
- Stopp Bit 1 Bit
- Datenfluss Kontrolle Xon/Xoff

Nach der Programmierung des EJ-41U bleiben die Werte gespeichert, auch wenn Sie es von Ihrem Funkgerät entfernen. Im Vergleich zu einem externen TNC, sind einige Funktionen des EJ-41U begrenzt.

# **Packet Radio Betrieb mit einem externen TNC**

Benutzen Sie den DSUB-9 Anschluss, um das Funkgerät mit dem PC zu verbinden. Die Pin Belegung des DSUB-9 Anschlusses ist wie folgt.

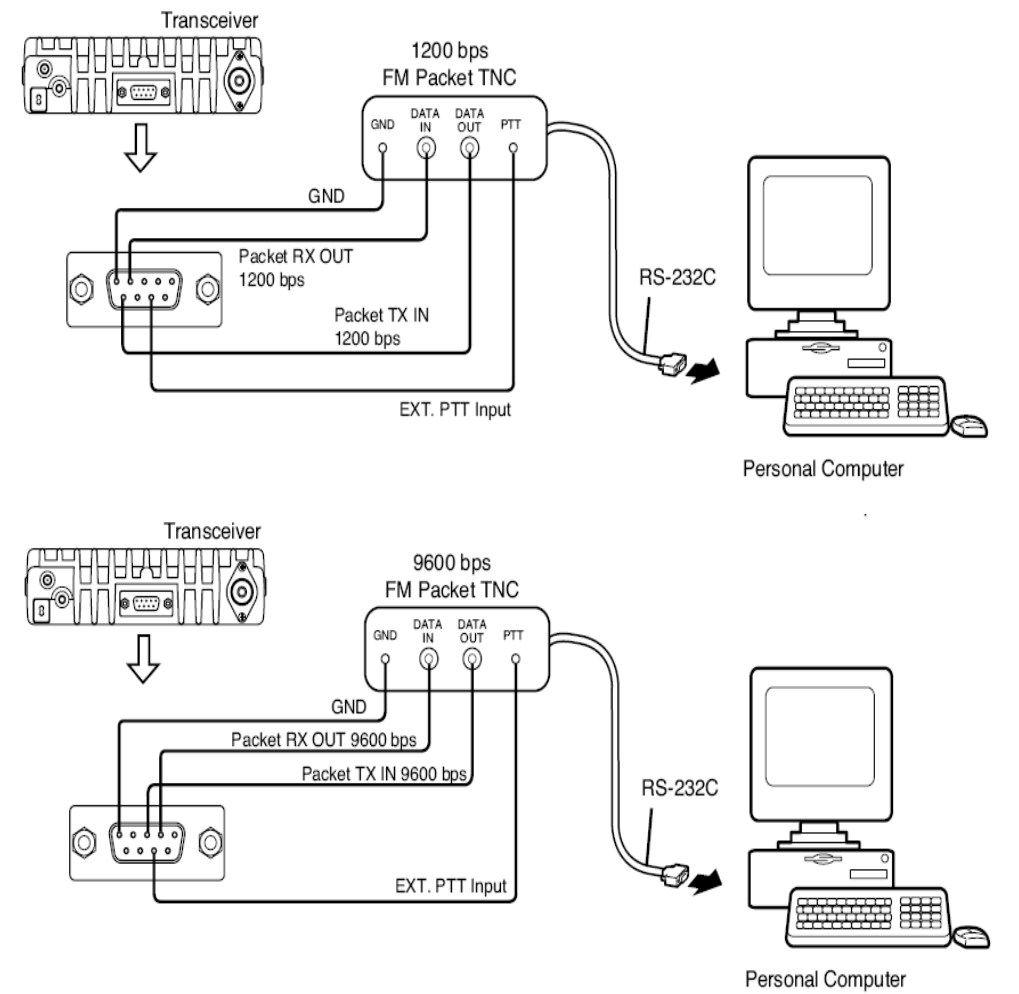

1.SQC Squelch Signal Ausgang. Träger Eingang: geschlossen. Offener Stromabnehmer Ausgang.

2.Packet Empfang Datenausgabe (9600bps) Ausgangssignal 500mVrms/10Kohm

3.Packet Senden Dateneingabe (9600bps) Eingangssignal 300mV/600ohm maximal 600mV.

4.Packet Empfang Datenausgabe (1200bps) Ausgangssignal 100mV/600ohm.

5.Ground

6.Keine Verbindung

7.PTT Signal Eingang: Niedrig(GND): TX, Offen: RX

8.5.0Vdc Ausgabe: maximal Strom weniger als 50mA

9.Packet Senden Dateneingabe (1200bps): Eingangssignal 100mV/600ohm

$$
\begin{pmatrix} 5 & 4 & 3 & 6 & 5 \\ 0 & 0 & 0 & 0 & 0 \\ 9 & 8 & 7 & 6 \end{pmatrix}
$$

Pin Belegung Siehe Rückseite Funkgerät

# **8. Packet Radio Betrieb**

# **• 1200bps**

Verbinden Sie die Pins 4, 5, 7, 9, sowie 1 und 8 je nach Bedarf. Dies ermöglicht einen konventionellen 1200bps Packet Betrieb.

### **• 9600bps**

Verbinden Sie die Pins 2, 3, 5, 7, sowie 1 und 8 je nach Bedarf. Drücken Sie die FUNC Taste, während F angezeigt wird, drücken Sie die SQL Taste. Das [ JLL] Symbol wird angezeigt und der 9600bps Modus ist verfügbar.

Hinweis:

- Schließen Sie nie den PC direkt am DSUB-9 Anschluss an, wenn das EJ-41U nicht installiert ist. Dies kann Störungen am Gerät verursachen.
- Der Betrieb mit 9600bps kann leicht Störungen verursachen. Ein Verbindungsfehler kann häufig auftreten, bei sehr hoher Signalstärke.
- Wenn das Daten Eingangssignal weit entfernt von den spezifizierten Parametern ist (1200bps=100mVrms/600ohm, 9600bps=400mV/600ohm), kann dies zu einem schwachen S/N Verhältnis und Verzerrung führen, und somit zu einem ungenauen Datenaustausch kommen.
- Wenn das Funkgerät im Daten Modus ist, können keine CTCSS/DCS Töne übertragen werden.

# **APRS Betrieb**

APRS wurde vom Funkamateur Bob Bruninga (WB4APR) entwickelt. APRS ermöglicht die automatische Verbreitung von Daten über beliebige Entfernungen im Packet Radio Netz. Diese Daten werden auf einheitlichen Frequenzen übertragen.

Das Funkgerät kann verbunden werden mit einen EJ-41U (oder TNC), PC und einem GPS Empfänger. Um APRS nutzen zu können benötigen Sie einen GPS Empfänger, PC und APRS Software zusätzlich zum Packet Radio System. Wir empfehlen Ihnen einen NMEA kompatiblen GPS Empfänger mit einem Daten Ausgang Port.

Ein GPS Empfänger mit folgenden technischen Daten ist erforderlich: NMEA-0183, 4800bps/ohne Parität Bit/Datenlänge 8 Bit/Stopp Bit 1 Bit.

# **8. Packet Radio Betrieb**

# **Montage**

Die Verbindung eines GPS Empfängers entnehmen Sie der folgenden Grafik. Sie benötigen einen 3.5mm Stereo Klinkenstecker für den Anschluss an der Daten Buchse, an der Vorderseite des Funkgerätes. Programmieren Sie das EJ-41U über Ihren PC in der gleichen Weise, wie für den Packet Radio Betrieb. Wenn die Programmierung beendet ist, können Sie den PC vom Funkgerät trennen. Das EJ-41U behält die Einstellungen im Speicher. Wiederholen Sie die Programmierung nur, wenn notwendig.

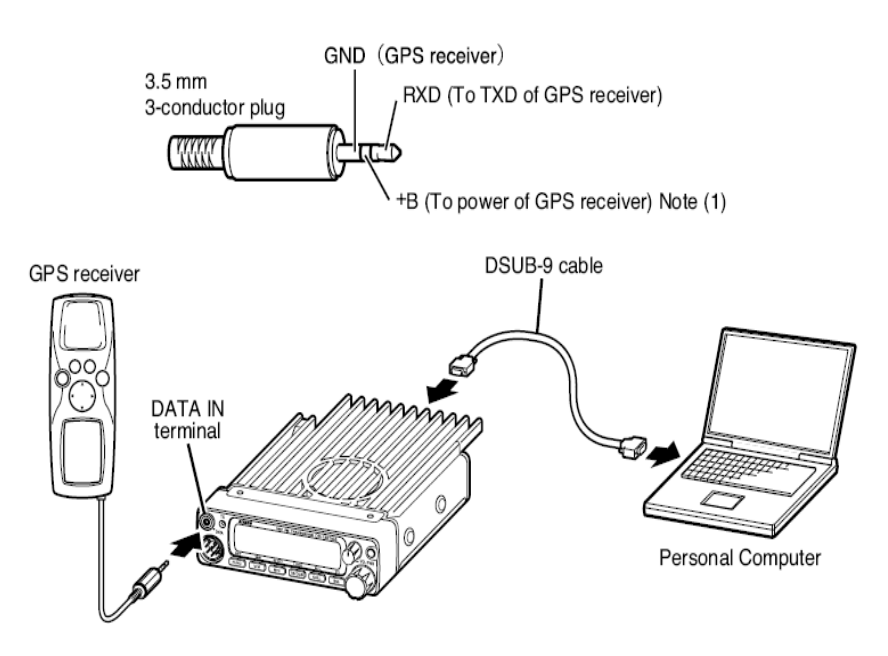

Hinweis: Wenn Ihr Funkgerät für den Packet Radio Betrieb eingestellt ist, steht eine Ausgangsleistung von +4.5V (maximal 200mA) für die Stromversorgung des GPS Empfängers zur Verfügung.

# **APRS Betrieb**

Booten Sie Ihren PC und starten die APRS Software. Stellen Sie die APRS System Frequenz ein. Drücken Sie die FUNC Taste, während F angezeigt wird, drücken Sie die SQL Taste, um in den Data (APRS) Modus zu gelangen. Zum Verlassen wiederholen Sie den Vorgang.

[JuL] Wird im Display angezeigt, wenn sich das Gerät im Data(APRS) Modus befindet.

Der Bildschirm des PC zeigt nun das TNC Anfangsmenü an.

- Einstellen der Übertragungsrate im Kommando Modus (CMD:).I.e. CMD:HB 1200 und 9600
- Registrieren Sie Ihr Rufsignal CMD:MY XXXXXXX
- Einstellen der Geschwindigkeit für den GPS Port CMD:GB4800
- Die automatische Sendezeit Trennung CMD:LOC E 3
- Die Monitoring Header Option "OFF" CMD:LTMH OFF
- Das Funkgerät startet automatisch den Sendevorgang, wenn Daten vom GPS Empfänger empfangen werden. Weitere Informationen entnehmen Sie der Kommando Tabelle und der Bedienungsanleitung des EJ-41U.

Hinweis: Halten Sie den Abstand zwischen Funkgerät und GPS Empfänger so groß wie möglich, um Störungen zu vermeiden.

# **9. Remote Control Betrieb**

Das Funkgerät kann mit der DTMF Tastatur am Mikrofon gesteuert werden. Auch können die Frequenzen am Mikrofon eingegeben werden.

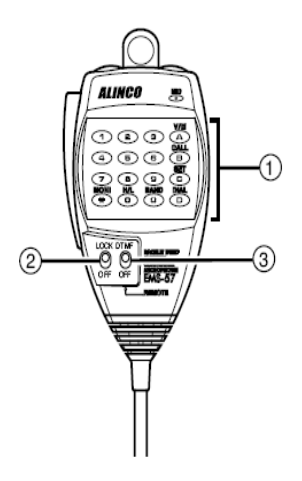

- 1. Geben Sie die Frequenz oder ein Remote Kommando ein.
- 2. Drücken Sie die LOCK Taste, um Eingaben vom Mikrofon zu verhindern.
- 3. Um in den Remote Control Betrieb zu wechseln, drücken Sie die REMOTE Taste.

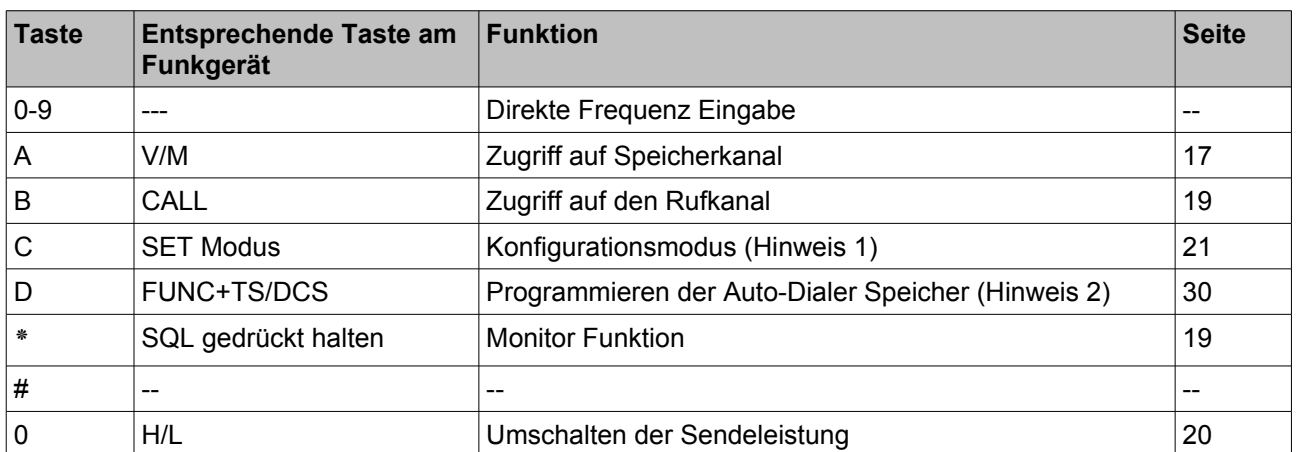

#### **Übersicht der Remote Control Tasten**

Hinweis 1: Um das Konfigurationsmenü zu ändern, drücken Sie die UP und DOWN Taste auf der Oberseite des Mikrofons. Um den Inhalt zu ändern, drücken Sie die \* und # Taste. Um zurück zur Frequenz Anzeige zu gelangen, drücken Sie eine Taste, außer der \* oder # Taste.

Hinweis 2: Zum ändern der Auto-Dialer Speicher, drücken Sie die Up und DOWN Taste auf der Oberseite des Mikrofons. Die Nummern können direkt mit den numerischen Tasten eingegeben werden. Die Nummern oder Symbole können ebenso mit den Tasten \* und # ausgewählt und mit der A Taste übernommen werden. Zum löschen benutzen Sie die C Taste, um zur Frequenz Anzeige zurück zu gelangen, drücken Sie die B, D oder PTT Taste.

# **9. Remote Control Betrieb**

### **Direkteingabe einer Frequenz**

Mit den numerischen Tasten (1-0) können die Frequenzen direkt eingegeben werden.

- 1. Schalten Sie am Mikrofon den Remote/DTMF Schalten in die Remote Stellung.
- 2. Ab der 100 MHz Ziffer können Sie die DTMF Tasten benutzen. Wenn Sie mit einer eingestellten Schrittweite von 5 kHz den Wert 144.200 MHz eingeben wollen, gehen Sie wie folgt vor: Eingabe (1) (4) (4) (2) (0) (0)

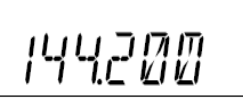

Nach Eingabe der sechsten Stelle, wird ein etwas längerer Ton erzeugt und die Eingabe ist komplett.

3. Um eine noch nicht komplette Eingabe rückgängig zu machen, drücken Sie die PTT oder eine andere Taste, außer den numerischen Tasten.

#### **Eingabe Methode entsprechend der Schrittweite**

Entsprechend der Schrittweite kann die Eingabe der 1 kHz Ziffer notwendig sein. In manchen Fällen ist die Eingabe der 10 kHz Ziffer ausreichend. Wenn die Eingabe nur für die 10 kHz Ziffer benötigt wird, werden einige Ziffern Tasten nicht angenommen.

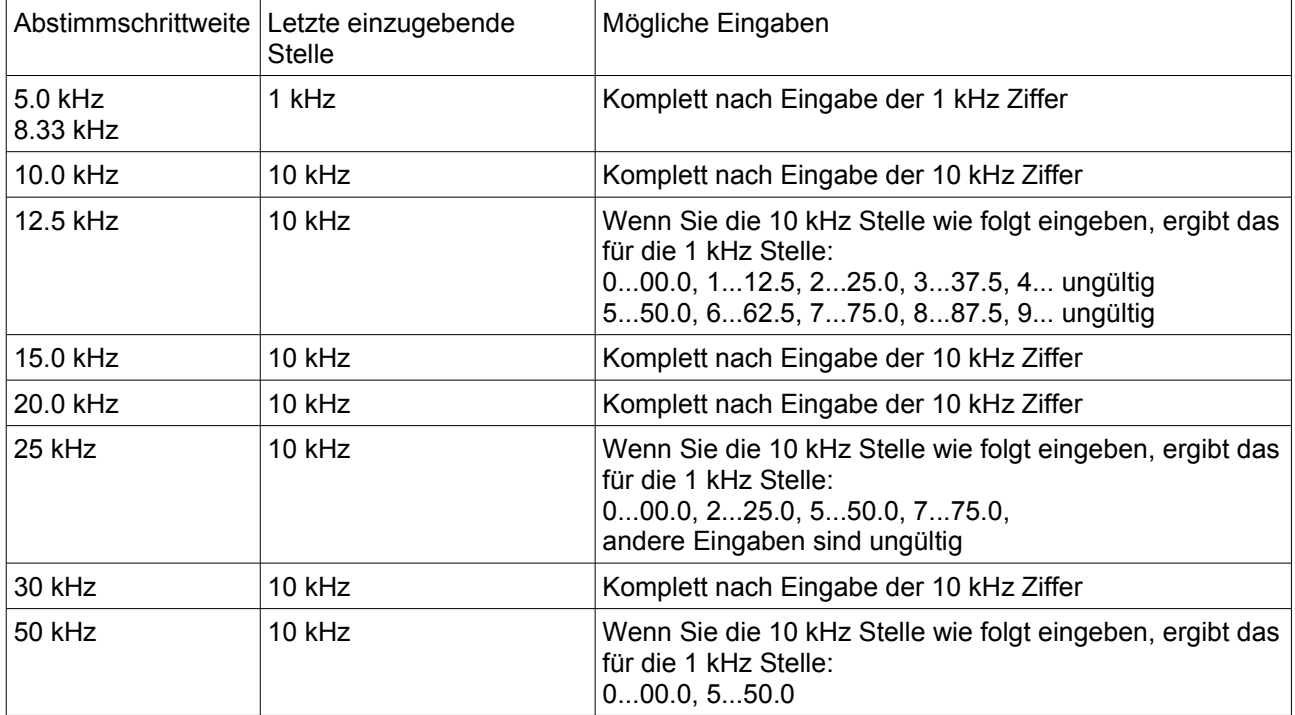

Das Verhältnis zwischen Schrittweite und Eingabemethode ist wie folgt:

# **10. Wartung und Hinweise**

# **Zurücksetzen (RESET) Funktion**

Mit der Reset Funktion werden alle programmierten Inhalte auf die Werkseinstellung zurück gesetzt. Bei einigen Problemen kann es hilfreich sein, einen Reset durchzuführen.

#### Den Reset ausführen

Schalten Sie das Gerät mit gedrückter FUNC Taste ein. Alle Symbole werden im LCD angezeigt, danach werden die ab Werk eingestellten Werte angezeigt.

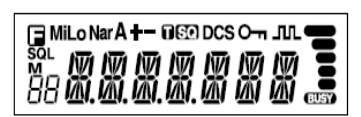

All LCD segments

#### **Werkseinstellung**

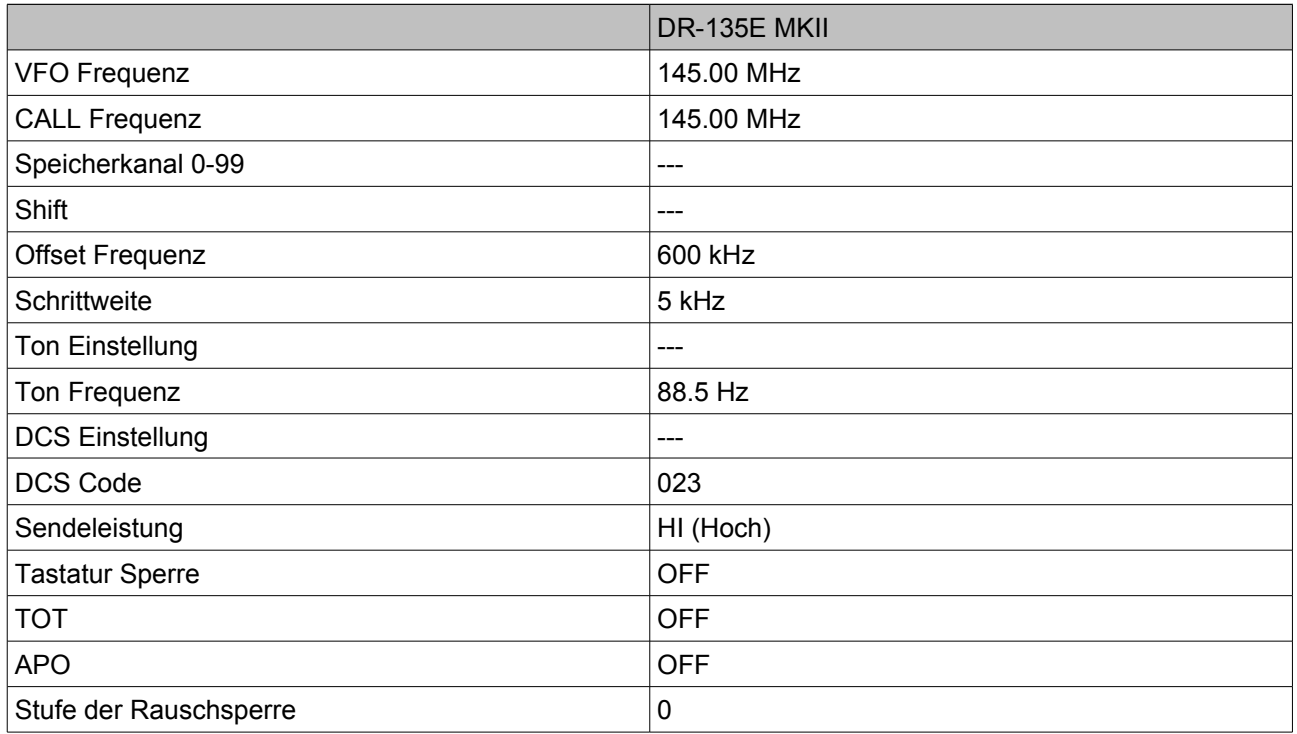

# **10. Wartung und Hinweise**

## **Probleme und deren Lösung**

Falls Sie mit Ihrem Funkgerät Probleme haben, dann lesen Sie folgende Liste durch, ob Ihr Problem dort beschrieben wird. Nicht immer liegt gleich ein technischer Defekt vor. Wenn das Problem weiterhin besteht, dann führen Sie einen Reset durch. Dies kann ebenfalls den Normalzustand wieder herstellen.

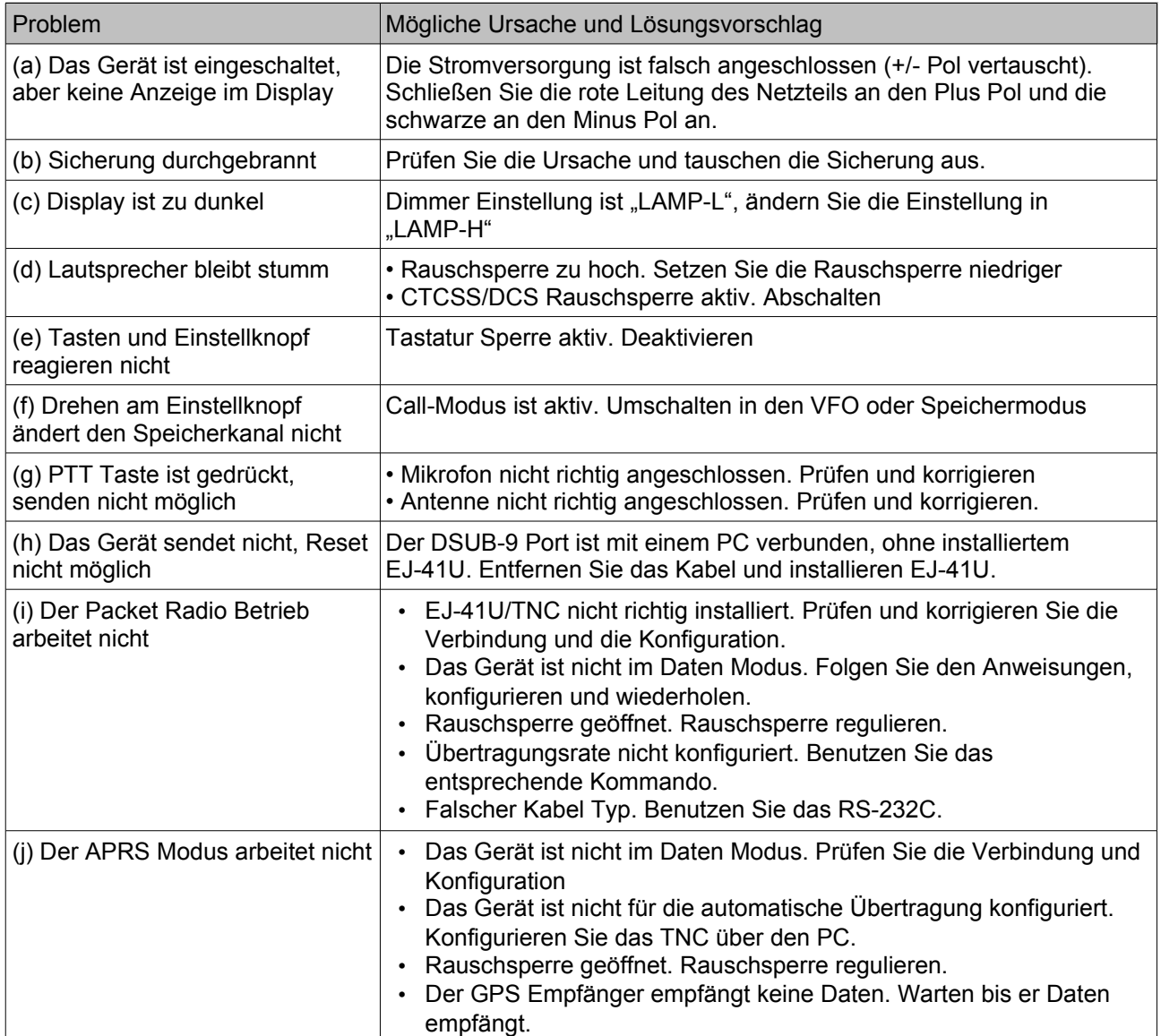

# **11. Erhältliches Zubehör**

• EMS-57 DTMF Mikrofon • EMS-53 Mikrofon

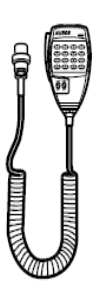

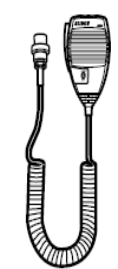

- EDC-36 Zigarettenanzünder Kabel mit Filter
- EDC-37 DC Kabel (Für das Zündschlüssel ON/OFF System)
- EJ-41U TNC Einheit
- EJ-47U Digitale Modulation Einheit

# **12. Technische Daten**

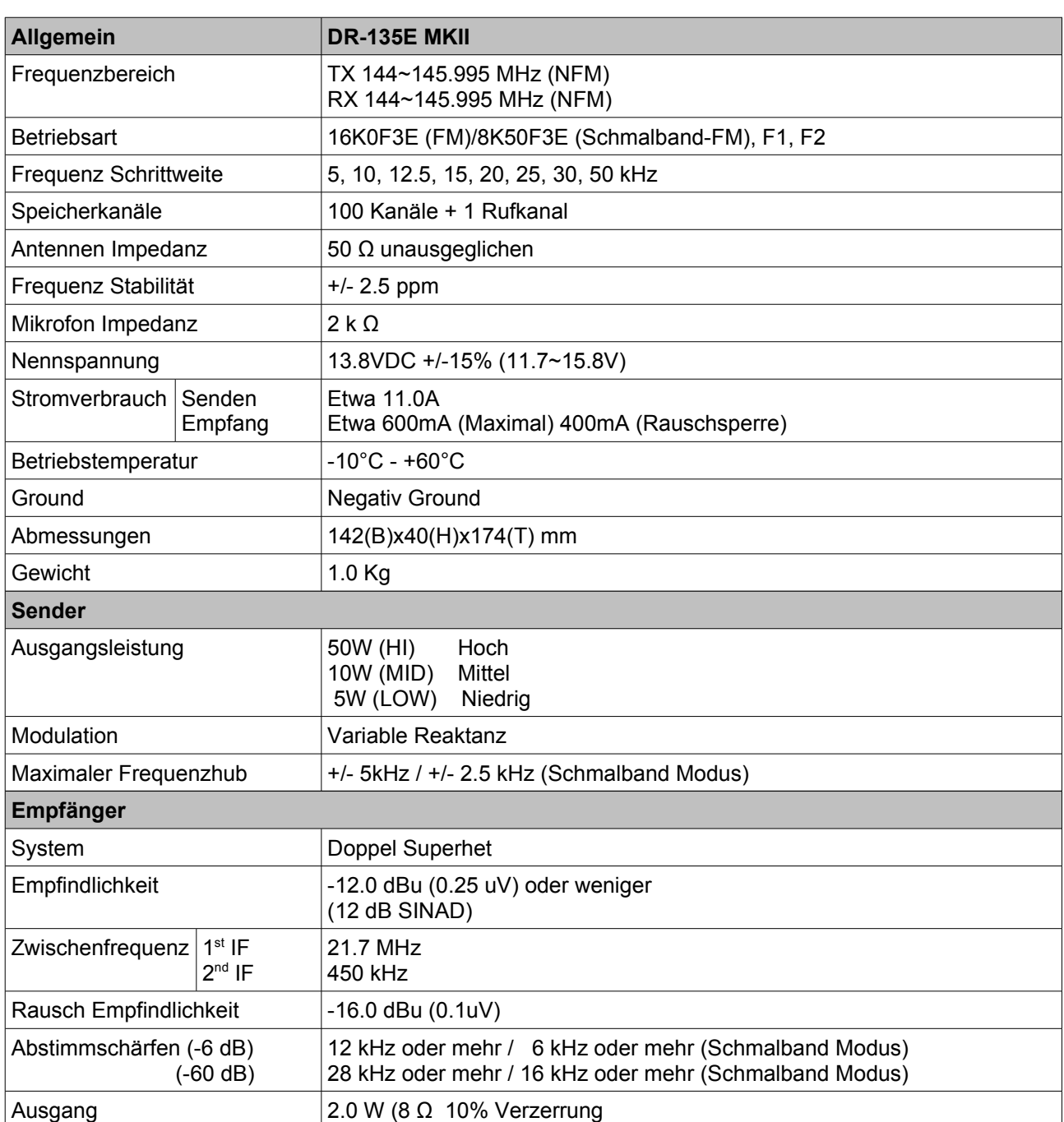

# **TNC Kommando Übersicht**

Zwischen dem Kommando (oder Abkürzung) und dem Parameter muss eine Leerstelle sein. Ebenso zwischen zwei Parametern. Z.B. AU OFF

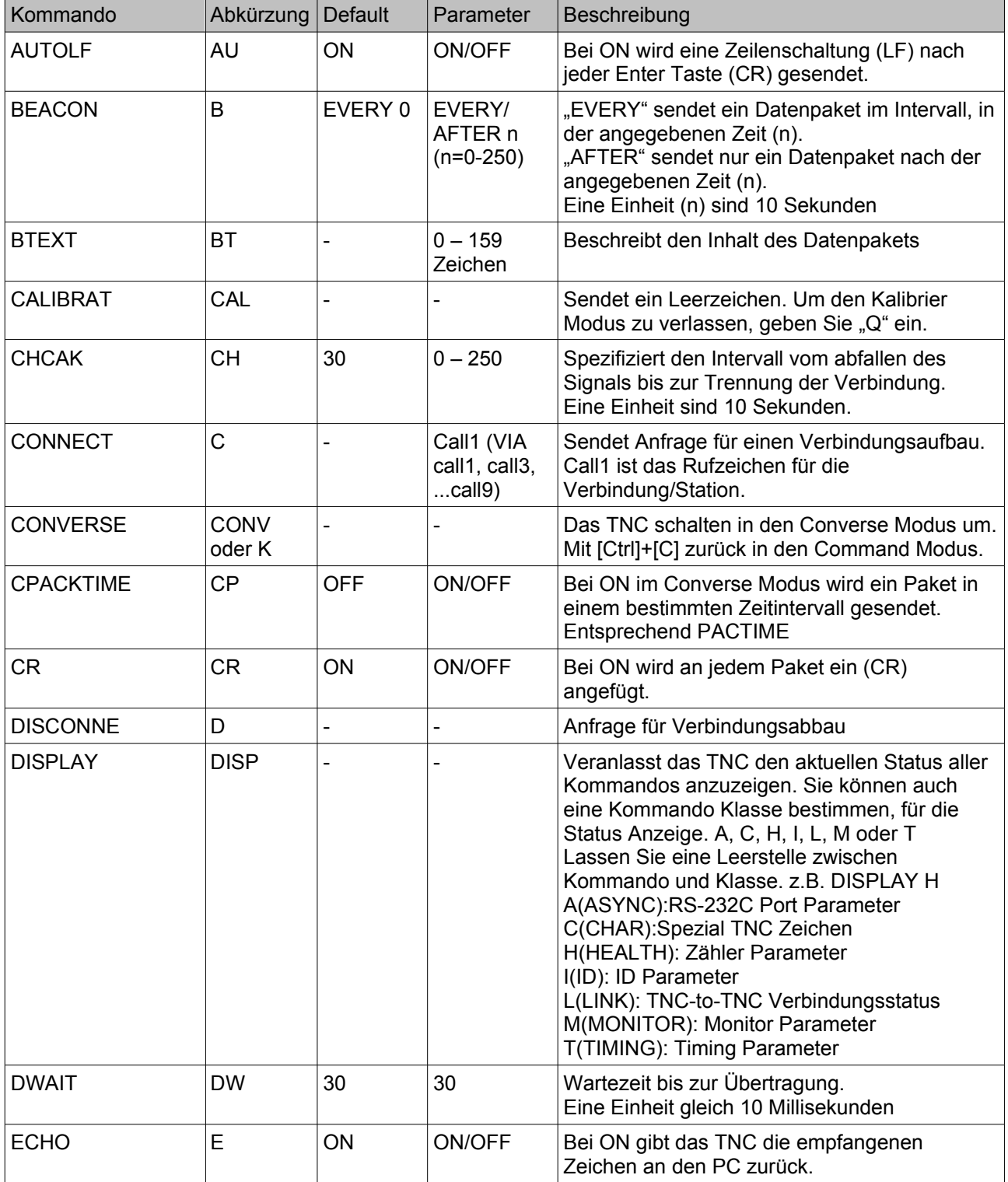

# **Anhang**

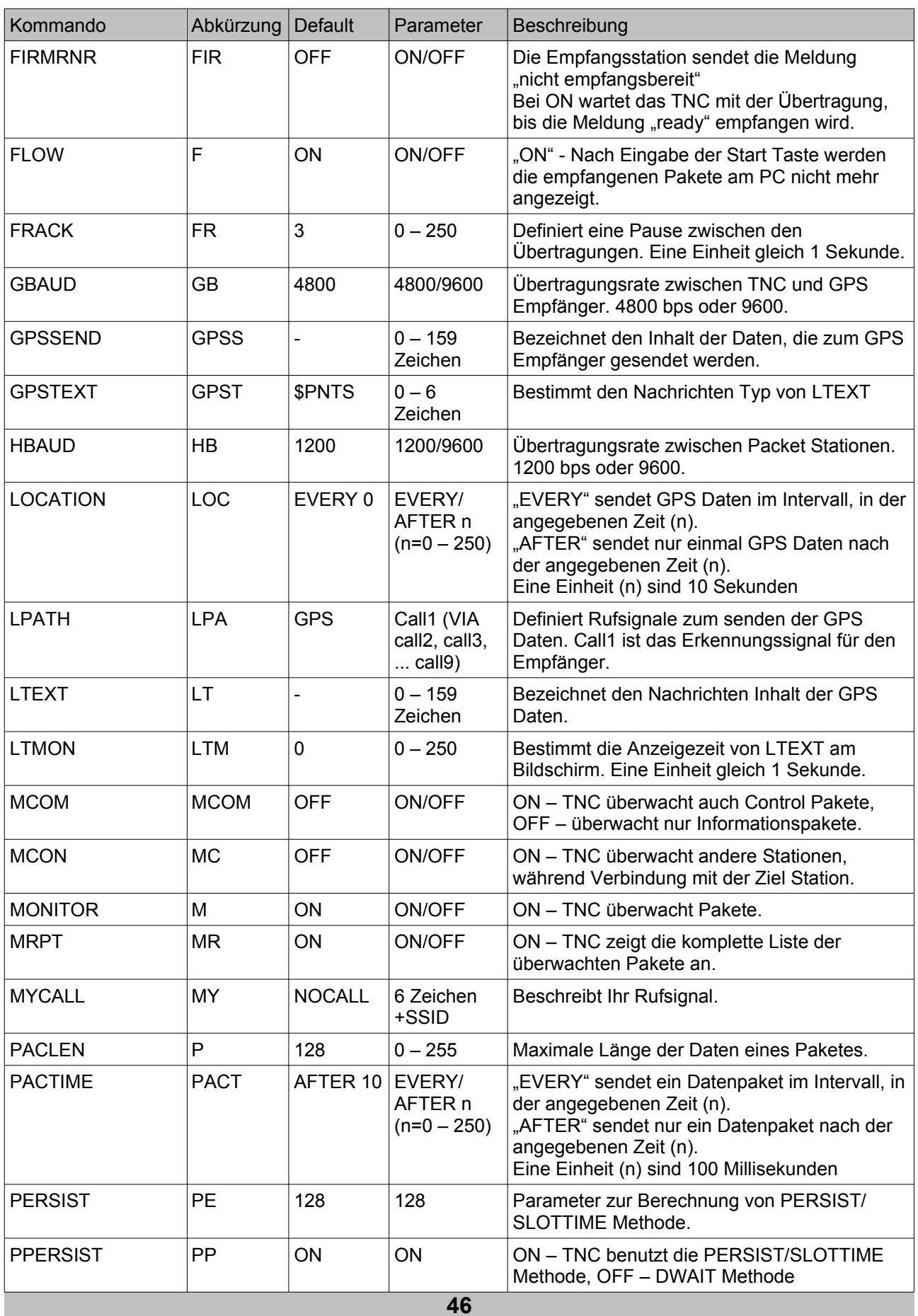

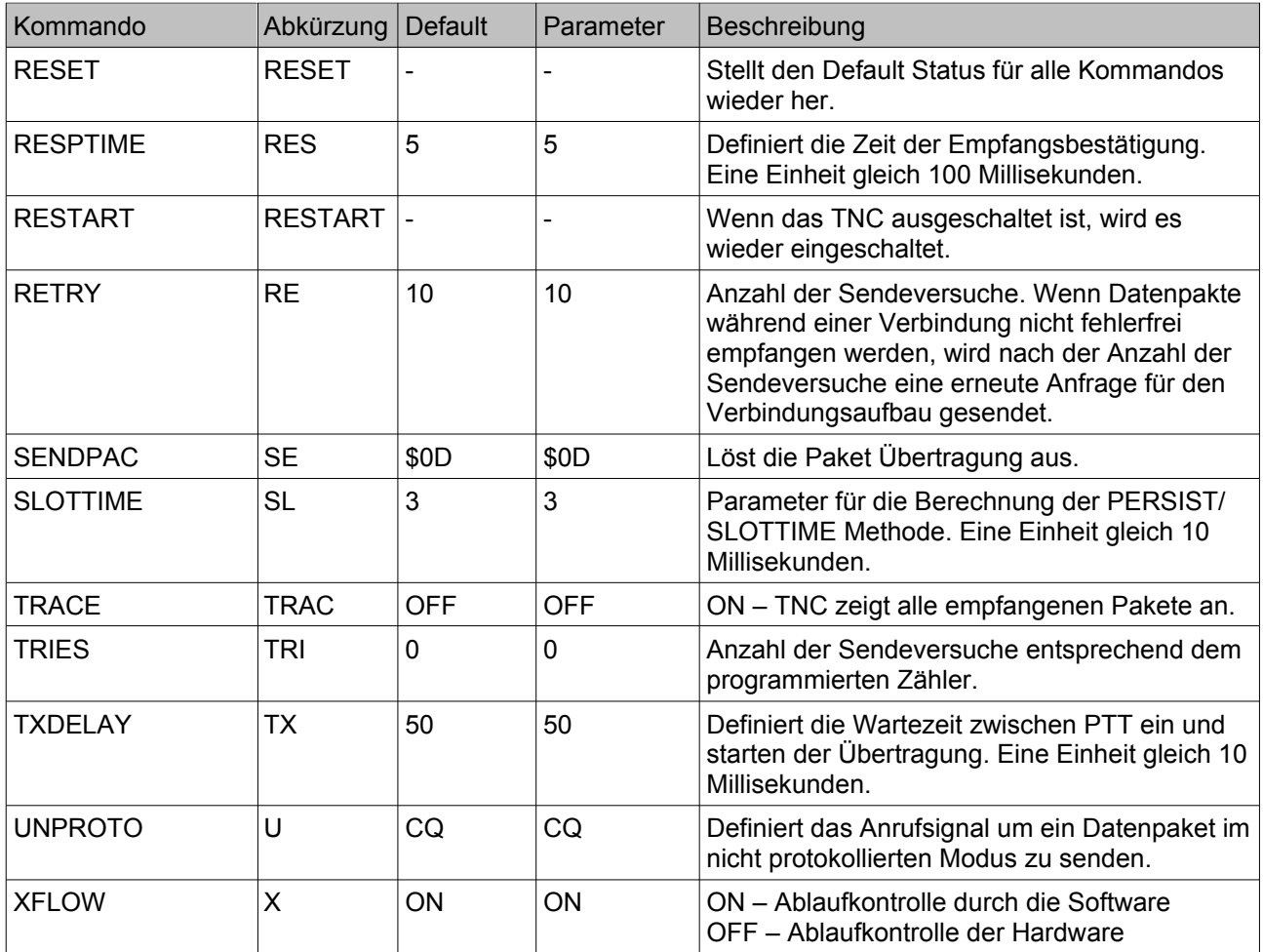